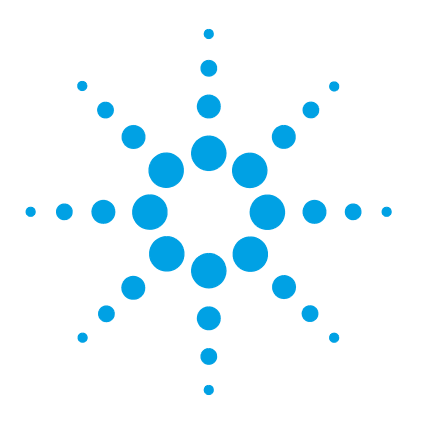

**9**

[Introduction to Maintenance](#page-1-0) [164](#page-1-0) [Cautions and Warnings](#page-2-0) [165](#page-2-0) [Overview of Maintenance](#page-4-0) [167](#page-4-0) [Cleaning the Module](#page-5-0) [168](#page-5-0) [Exchanging a Lamp](#page-6-0) [169](#page-6-0) [Exchanging a Flow Cell](#page-9-0) [172](#page-9-0) [Maintenance of Standard, Semi-Micro or Micro Flow Cell](#page-13-0) [176](#page-13-0) [Maintenance of High Pressure Flow Cell](#page-17-0) [180](#page-17-0) [Replacing Capillaries on a Standard Flow Cell](#page-19-0) [182](#page-19-0) [Replacing Capillaries on a Semi-Micro and Micro Flow Cell](#page-25-0) [188](#page-25-0) [Nano Flow Cell - Replacing or Cleaning](#page-29-0) [192](#page-29-0) [Nano Flow Cell - Replacing or Cleaning](#page-29-0) [192](#page-29-0) [Cleaning or Exchanging the Holmium Oxide Filter](#page-34-0) [197](#page-34-0) [Correcting Leaks](#page-37-0) [200](#page-37-0) [Replacing Leak Handling System Parts](#page-38-0) [201](#page-38-0) [Replacing the CompactFlash Card \(G1315C/G1365C only\)](#page-39-0) [202](#page-39-0) [Replacing the Module's Firmware](#page-40-0) [203](#page-40-0)

This chapter describes the maintenance of the detector.

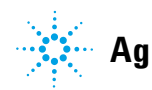

## <span id="page-1-0"></span>**Introduction to Maintenance**

The module is designed for easy maintenance. Maintenance can be done from the front with module in place in the system stack.

**NOTE** There are no serviceable parts inside. Do not open the module.

## <span id="page-2-0"></span>**Cautions and Warnings**

### **WARNING Toxic, flammable and hazardous solvents, samples and reagents**

#### **The handling of solvents, samples and reagents can hold health and safety risks.**

- → When working with these substances observe appropriate safety procedures (for example by wearing goggles, safety gloves and protective clothing) as described in the material handling and safety data sheet supplied by the vendor, and follow good laboratory practice.
- $\rightarrow$  The volume of substances should be reduced to the minimum required for the analysis.
- $\rightarrow$  Do not operate the instrument in an explosive atmosphere.

### **WARNING Eye damage by detector light**

## 泠

**Eye damage may result from directly viewing the UV-light produced by the lamp of the optical system used in this product.** 

 $\rightarrow$  Always turn the lamp of the optical system off before removing it.

### **WARNING Electrical shock**

**Repair work at the module can lead to personal injuries, e.g. shock hazard, when the cover is opened.**

- $\rightarrow$  Do not remove the cover of the module.
- $\rightarrow$  Only certified persons are authorized to carry out repairs inside the module.

**Cautions and Warnings**

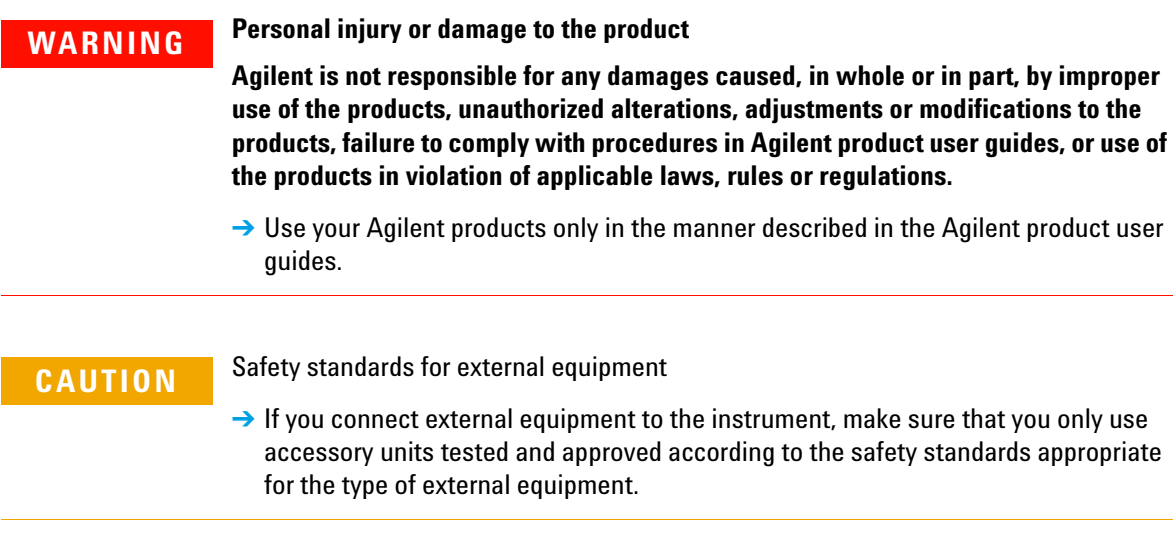

# <span id="page-4-0"></span>**Overview of Maintenance**

The following pages describe maintenance (simple repairs) of the detector that can be carried out without opening the main cover.

| <b>Procedure</b>                               | <b>Typical Frequency</b>                                                          | <b>Notes</b>                                                                          |
|------------------------------------------------|-----------------------------------------------------------------------------------|---------------------------------------------------------------------------------------|
| Cleaning of module                             | If required.                                                                      |                                                                                       |
| Deuterium lamp or<br>tungsten lamp<br>exchange | If noise and/or drift exceeds your application limits or<br>lamp does not ignite. | An intensity test should be performed<br>after replacement.                           |
| Flow cell exchange                             | If application requires a different flow cell type.                               | A holmium or wavelength calibration<br>test should be performed after<br>replacement. |
| Flow cell parts<br>Cleaning or exchange        | If leaking or if intensity drops due to contaminated flow<br>cell windows.        | A pressure tightness test should be<br>done after repair.                             |
| Holmium oxide filter<br>Cleaning or exchange   | If contaminated.                                                                  | A holmium or wavelength calibration<br>test should be performed after<br>replacement. |
| Leak sensor drying                             | If leak has occurred.                                                             | Check for leaks.                                                                      |
| Leak handling System<br>replacement            | If broken or corroded.                                                            | Check for leaks.                                                                      |

**Table 19** Overview of Maintenance

**9 Maintenance Cleaning the Module**

## <span id="page-5-0"></span>**Cleaning the Module**

The module case should be kept clean. Cleaning should be done with a soft cloth slightly dampened with water or a solution of water and mild detergent. Do not use an excessively damp cloth allowing liquid to drip into the module.

### **WARNING Liquid dripping into the electronic compartment of your module can cause shock hazard and damage the module**

- $\rightarrow$  Do not use an excessively damp cloth during cleaning.
- $\rightarrow$  Drain all solvent lines before opening any connections in the flow path.

# <span id="page-6-0"></span>**Exchanging a Lamp**

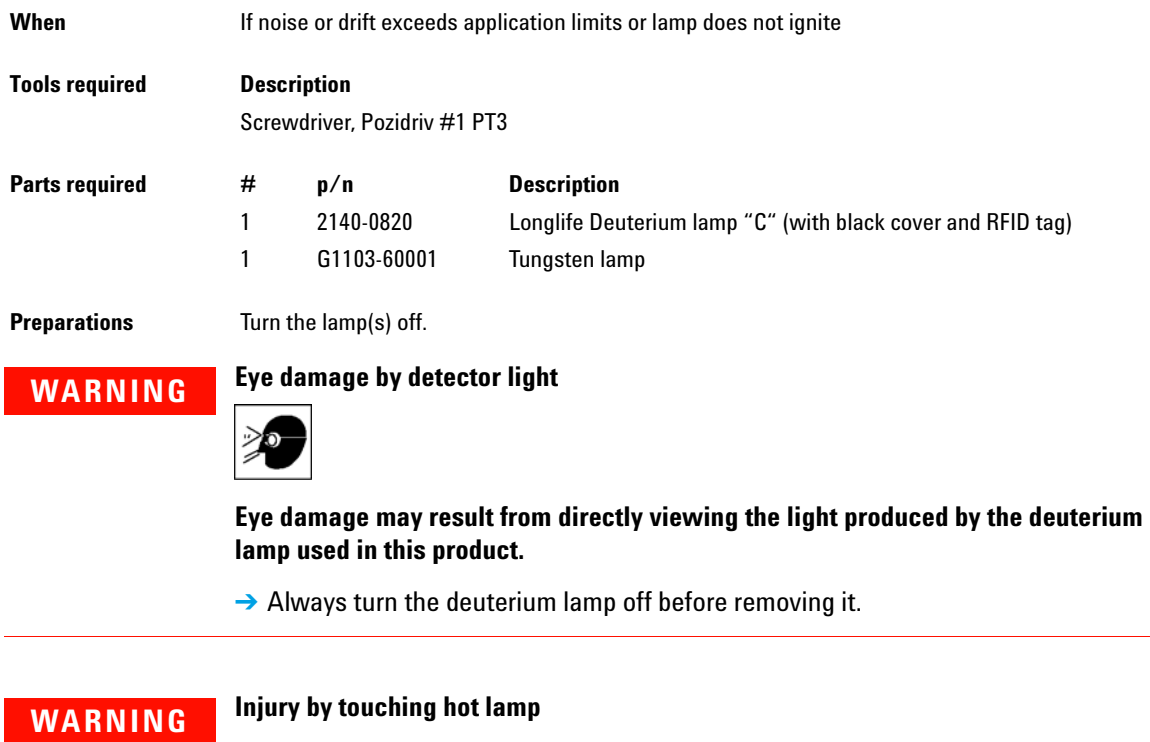

**If the detector has been in use, the lamp may be hot.**

→ If so, wait for lamp to cool down.

**Exchanging a Lamp**

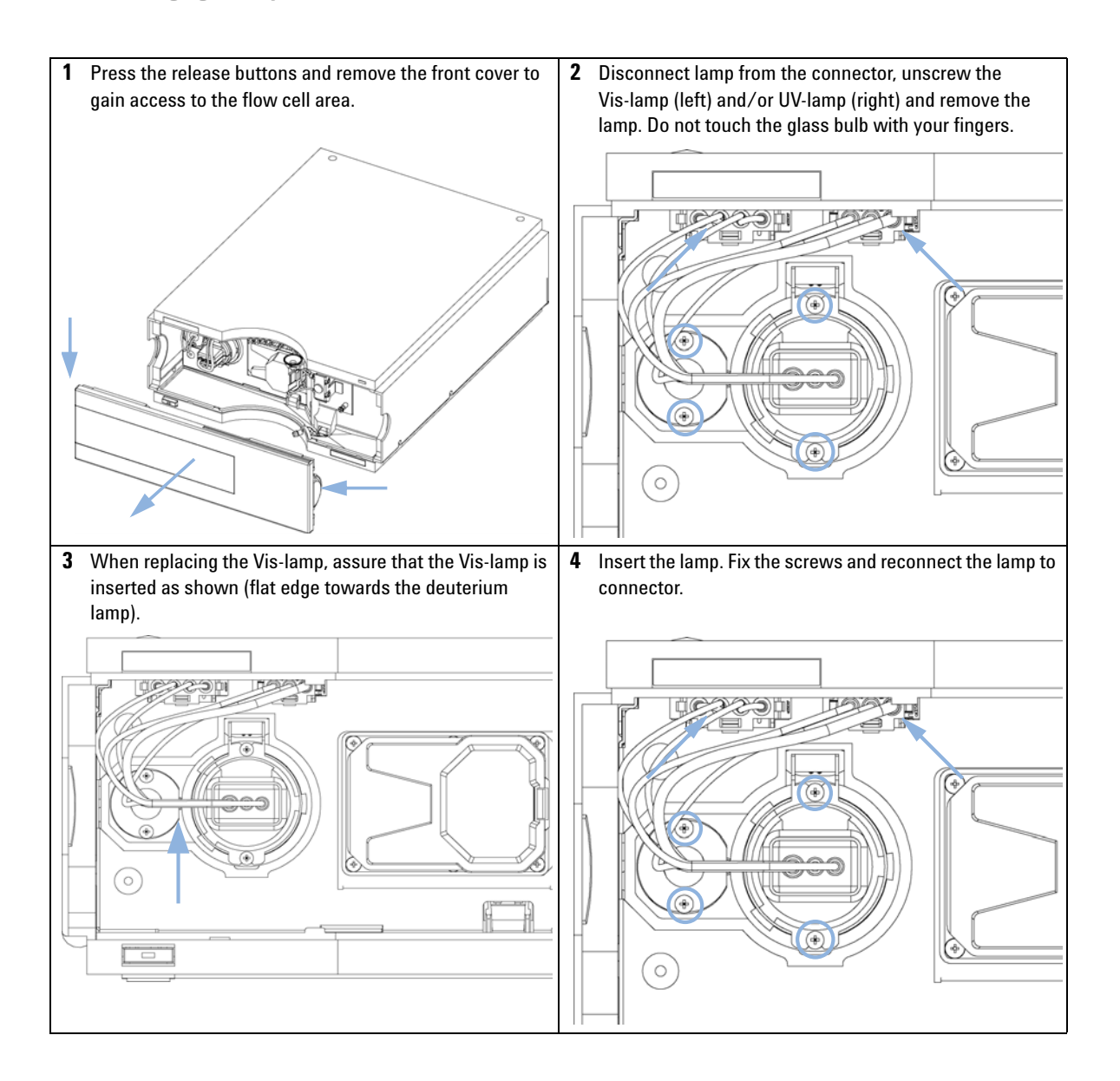

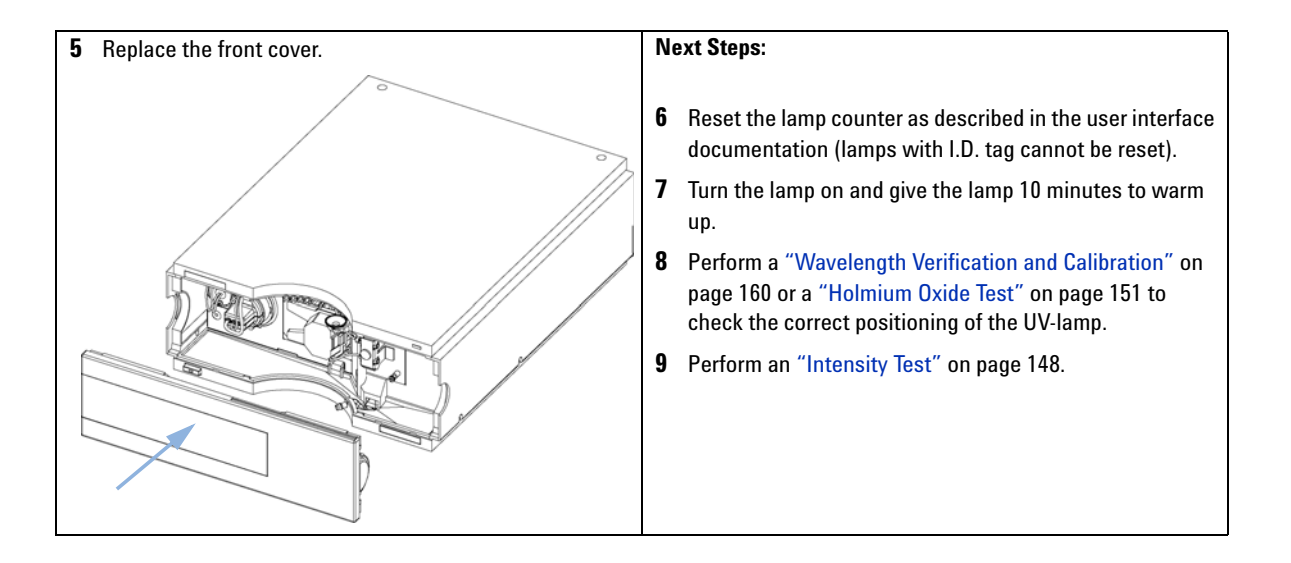

**Exchanging a Flow Cell**

# <span id="page-9-0"></span>**Exchanging a Flow Cell**

**BIO**<br>Inert

For bio-inert modules use bio-inert parts only!

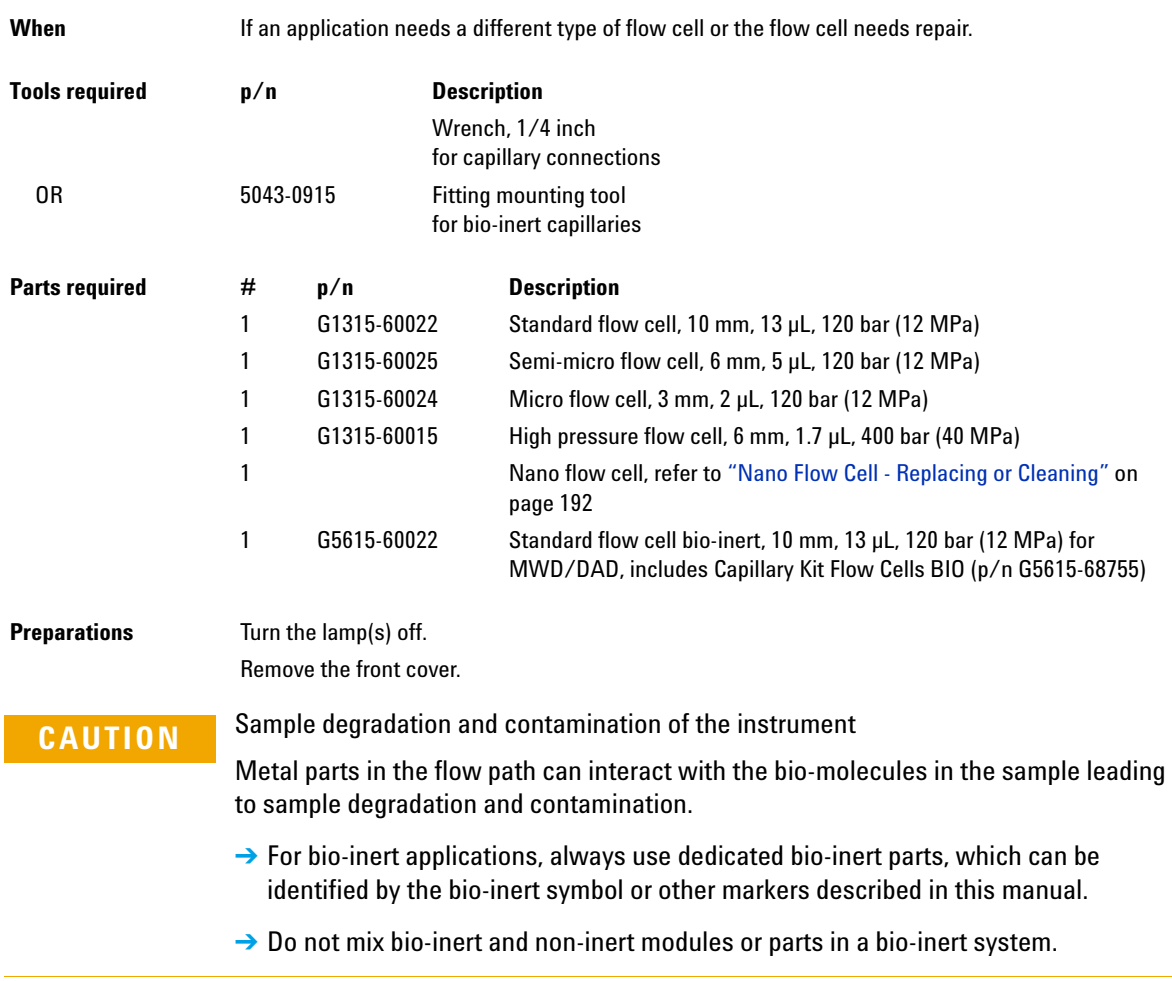

**Exchanging a Flow Cell**

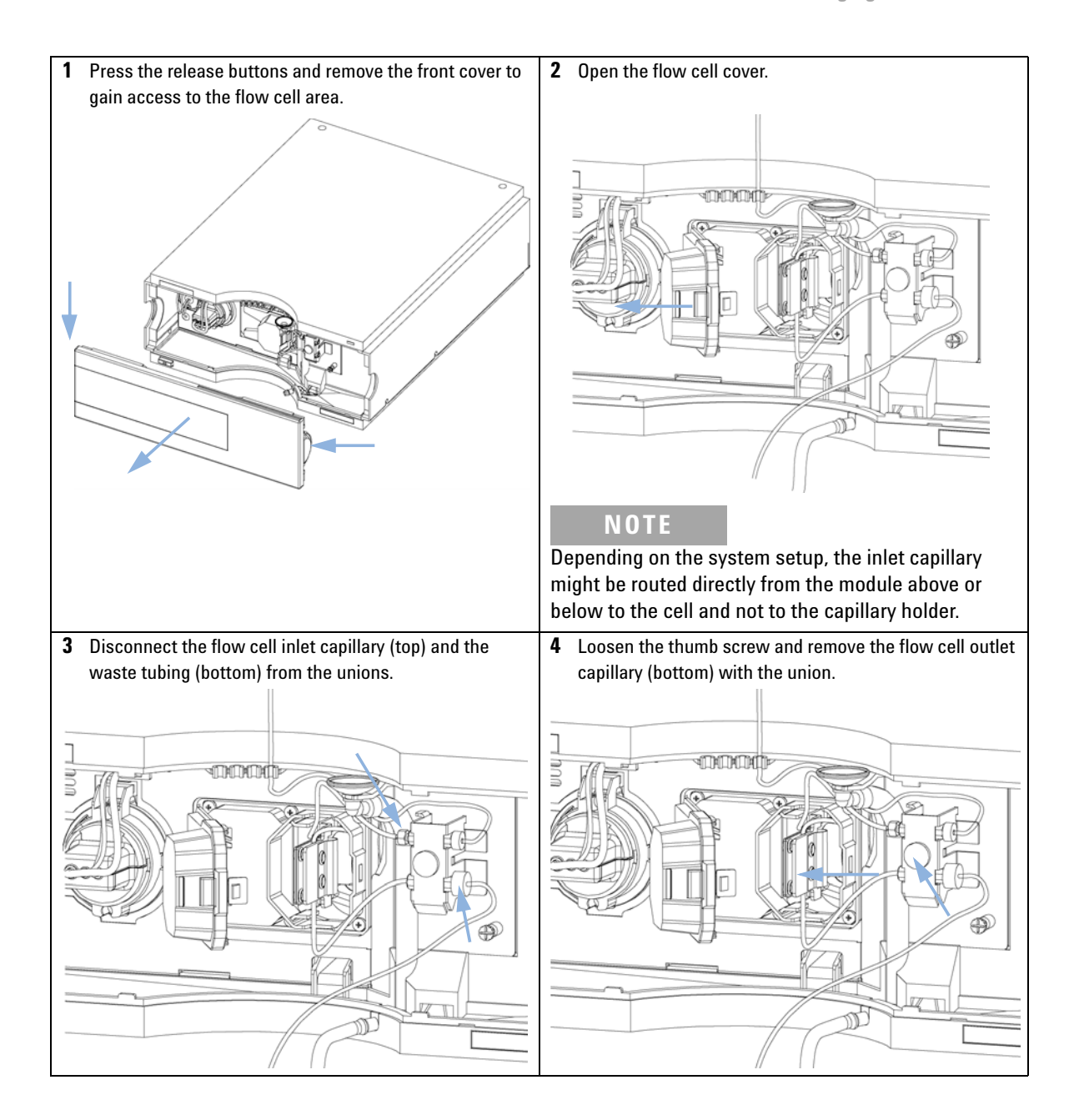

**Exchanging a Flow Cell**

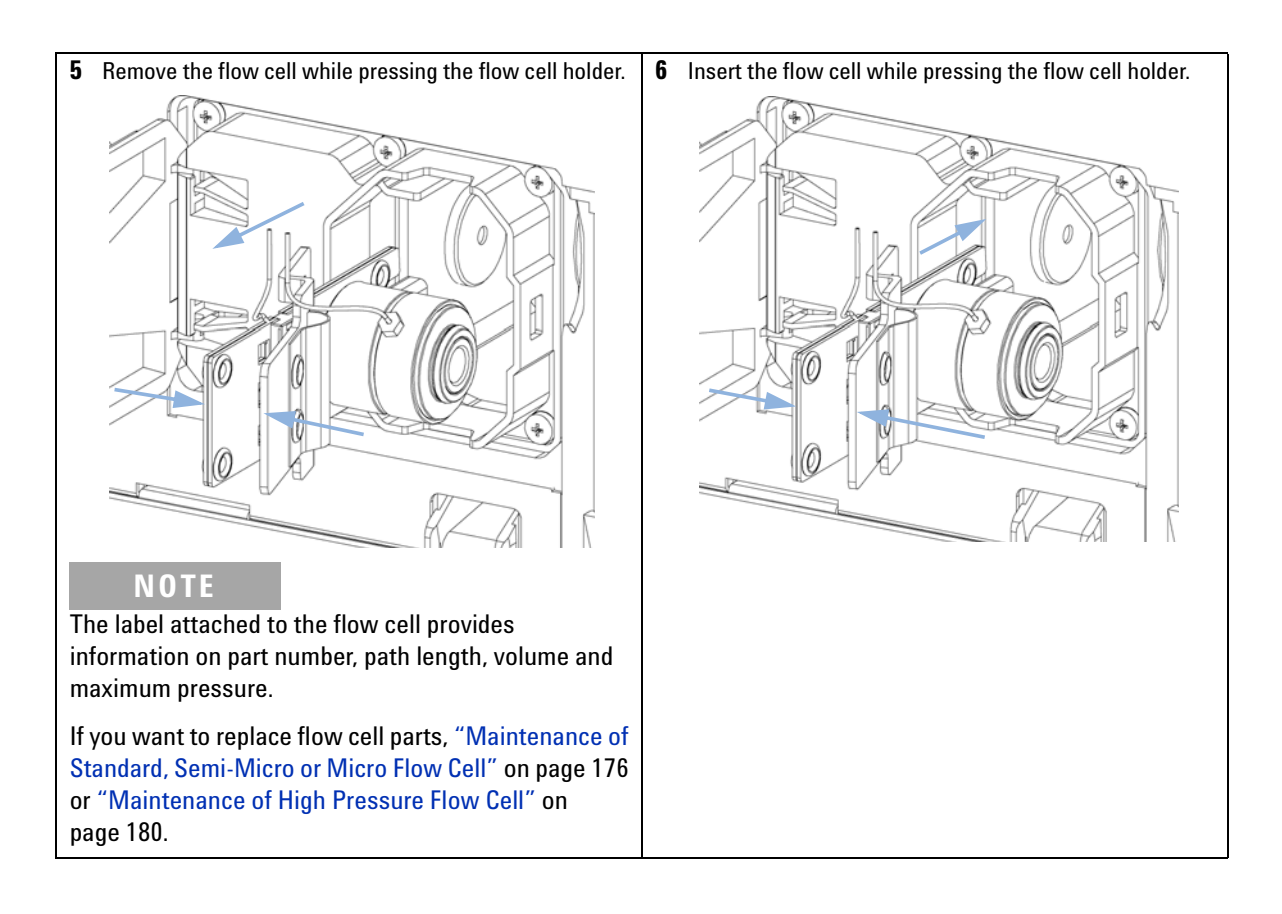

**Exchanging a Flow Cell**

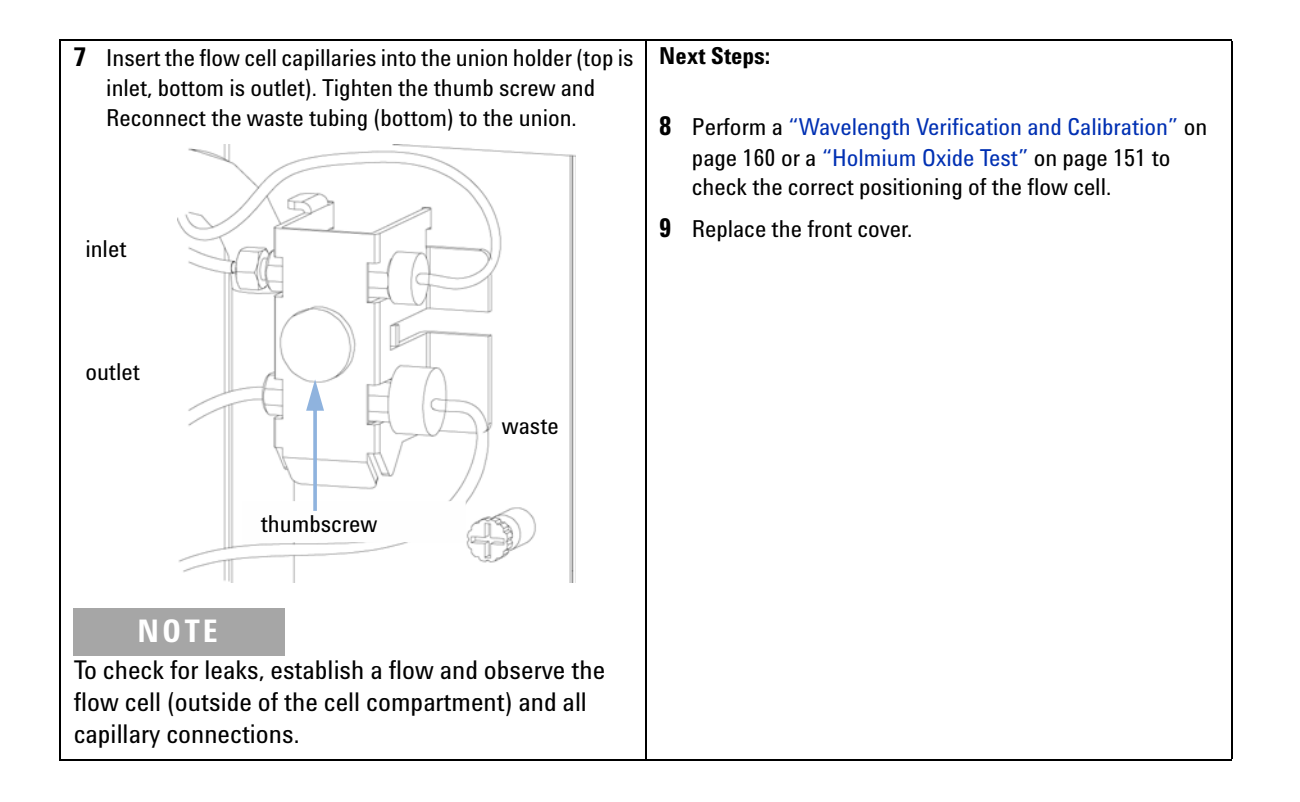

**Maintenance of Standard, Semi-Micro or Micro Flow Cell**

## <span id="page-13-0"></span>**Maintenance of Standard, Semi-Micro or Micro Flow Cell**

**BIO** inert

For bio-inert modules use bio-inert parts only!

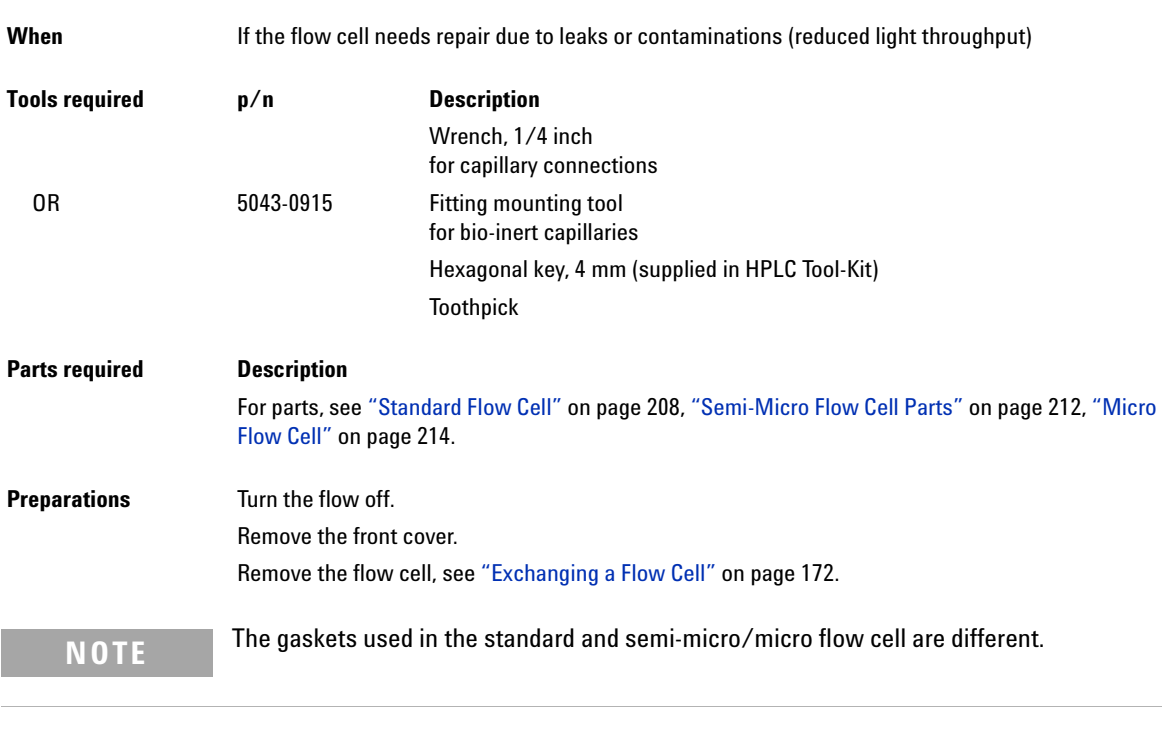

**CAUTION** Sample degradation and contamination of the instrument

Metal parts in the flow path can interact with the bio-molecules in the sample leading to sample degradation and contamination.

- $\rightarrow$  For bio-inert applications, always use dedicated bio-inert parts, which can be identified by the bio-inert symbol or other markers described in this manual.
- → Do not mix bio-inert and non-inert modules or parts in a bio-inert system.

**Maintenance of Standard, Semi-Micro or Micro Flow Cell**

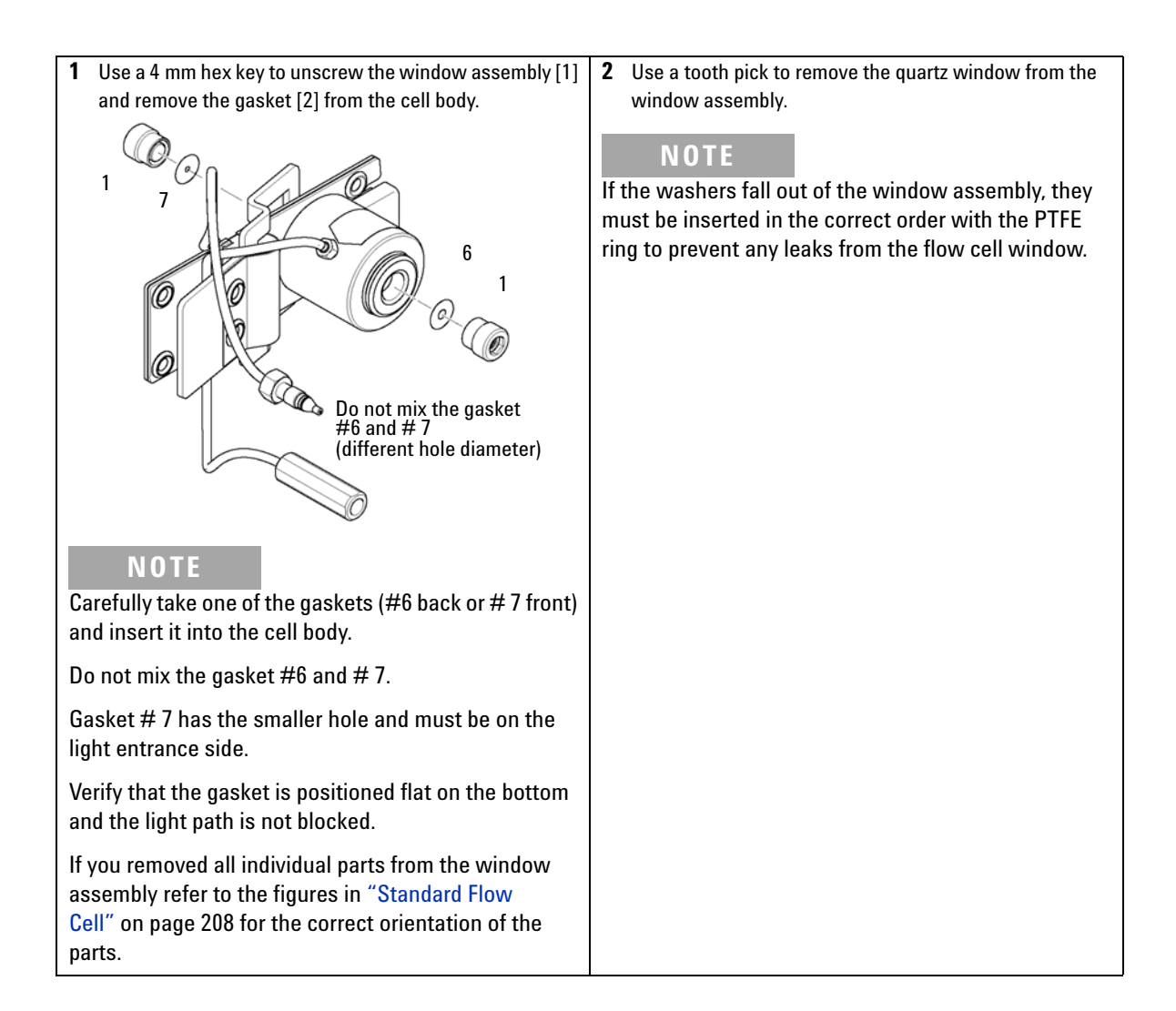

**Maintenance of Standard, Semi-Micro or Micro Flow Cell**

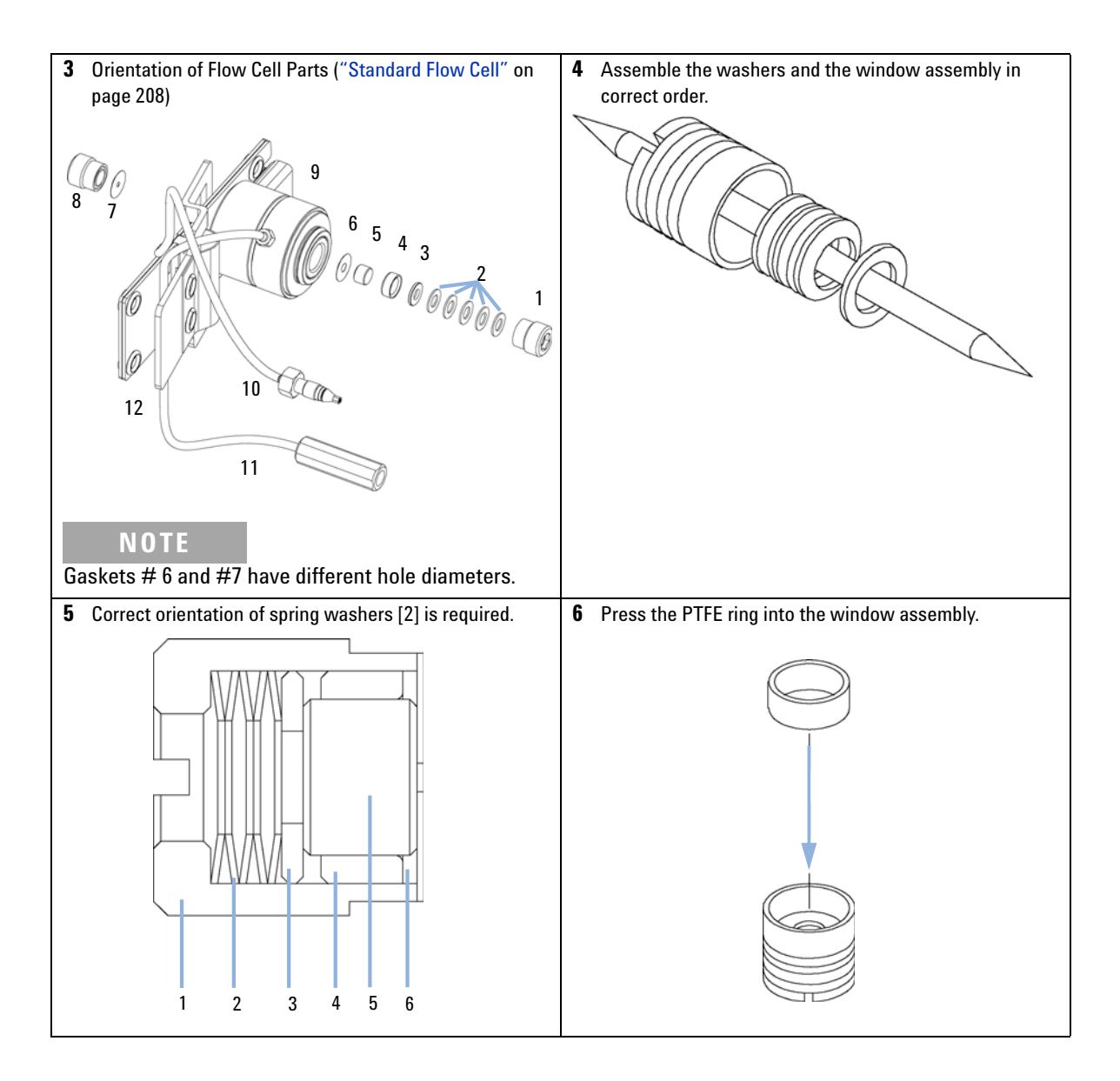

**Maintenance of Standard, Semi-Micro or Micro Flow Cell**

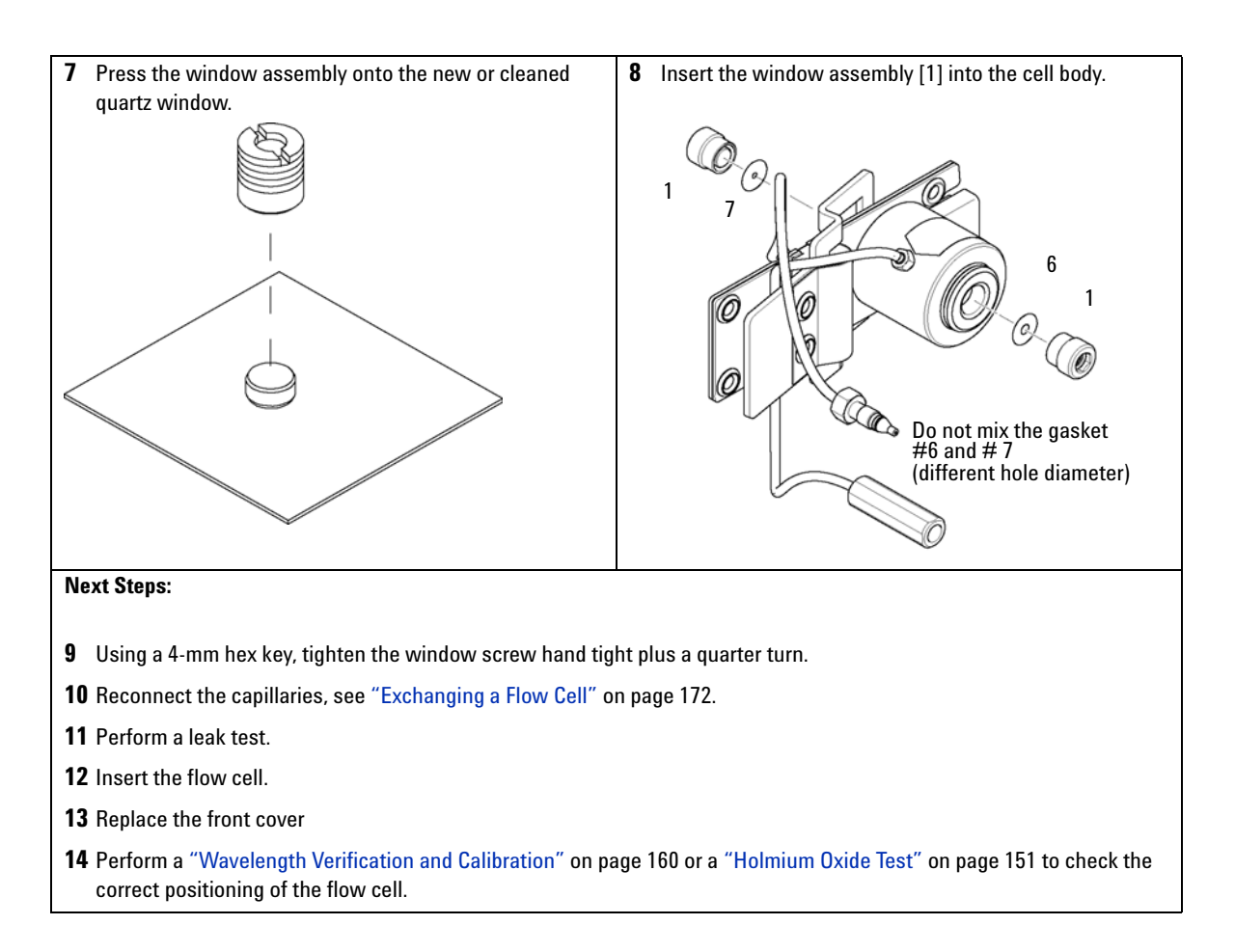

**Maintenance of High Pressure Flow Cell**

# <span id="page-17-0"></span>**Maintenance of High Pressure Flow Cell**

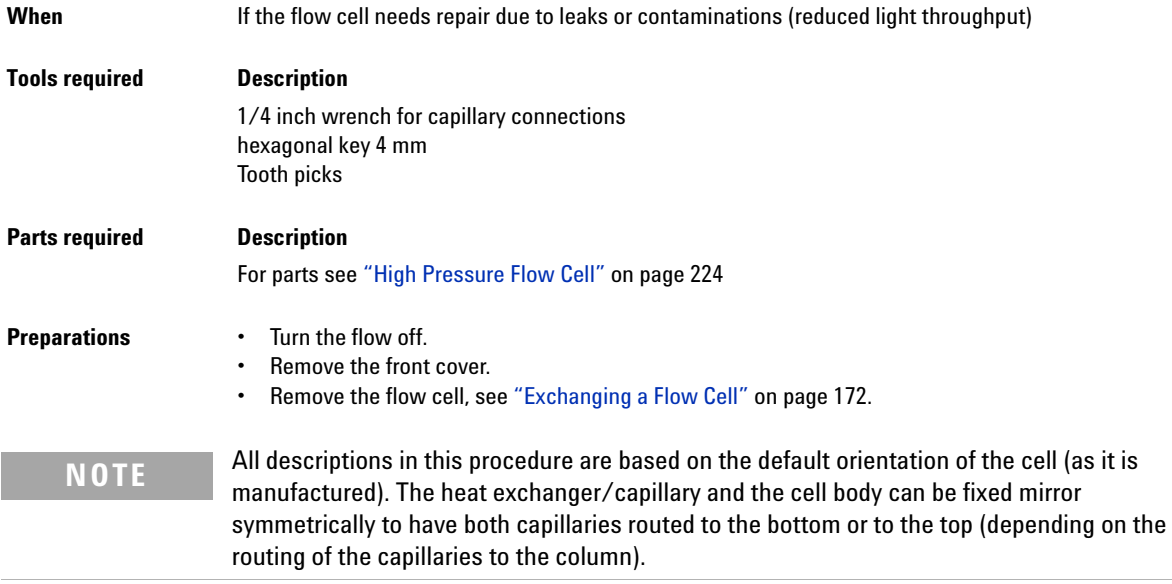

**Maintenance of High Pressure Flow Cell**

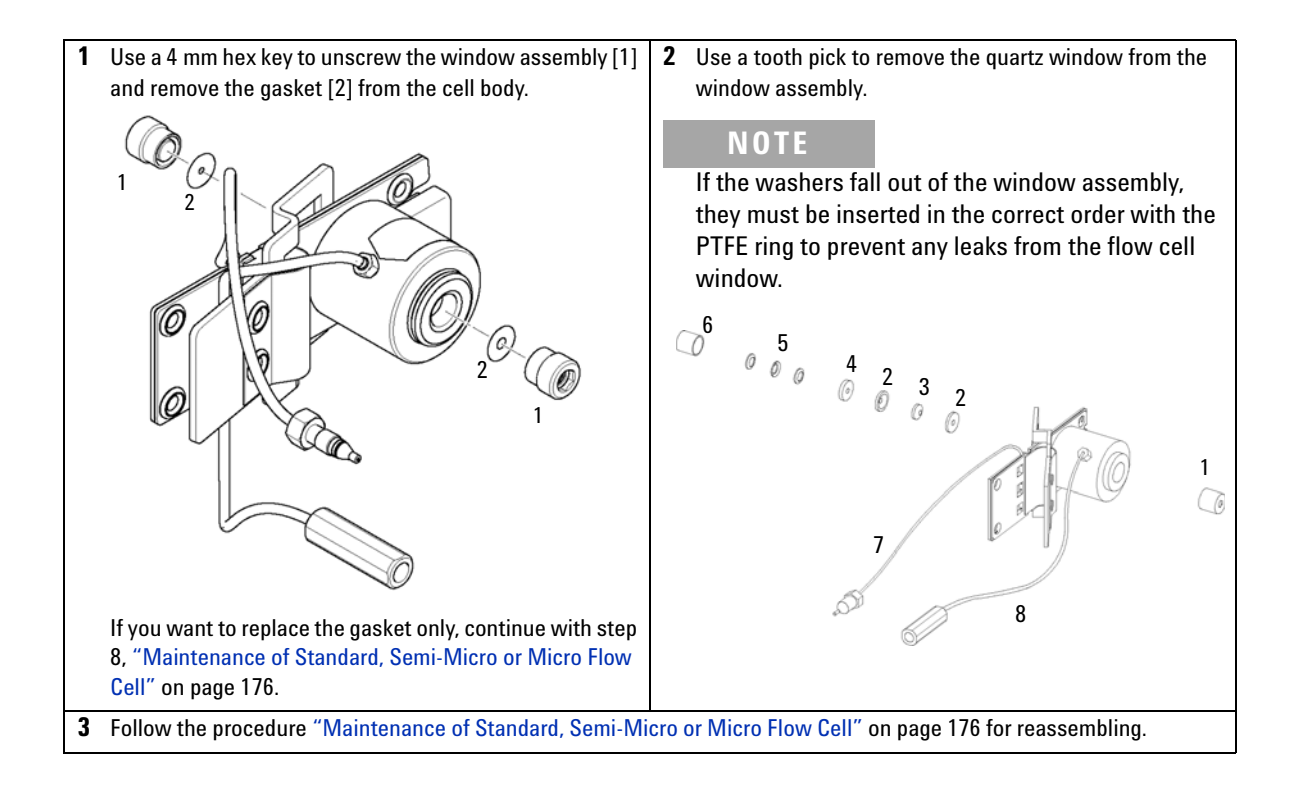

**Replacing Capillaries on a Standard Flow Cell**

## <span id="page-19-0"></span>**Replacing Capillaries on a Standard Flow Cell**

**BIO**<br>Inert

For bio-inert modules use bio-inert parts only!

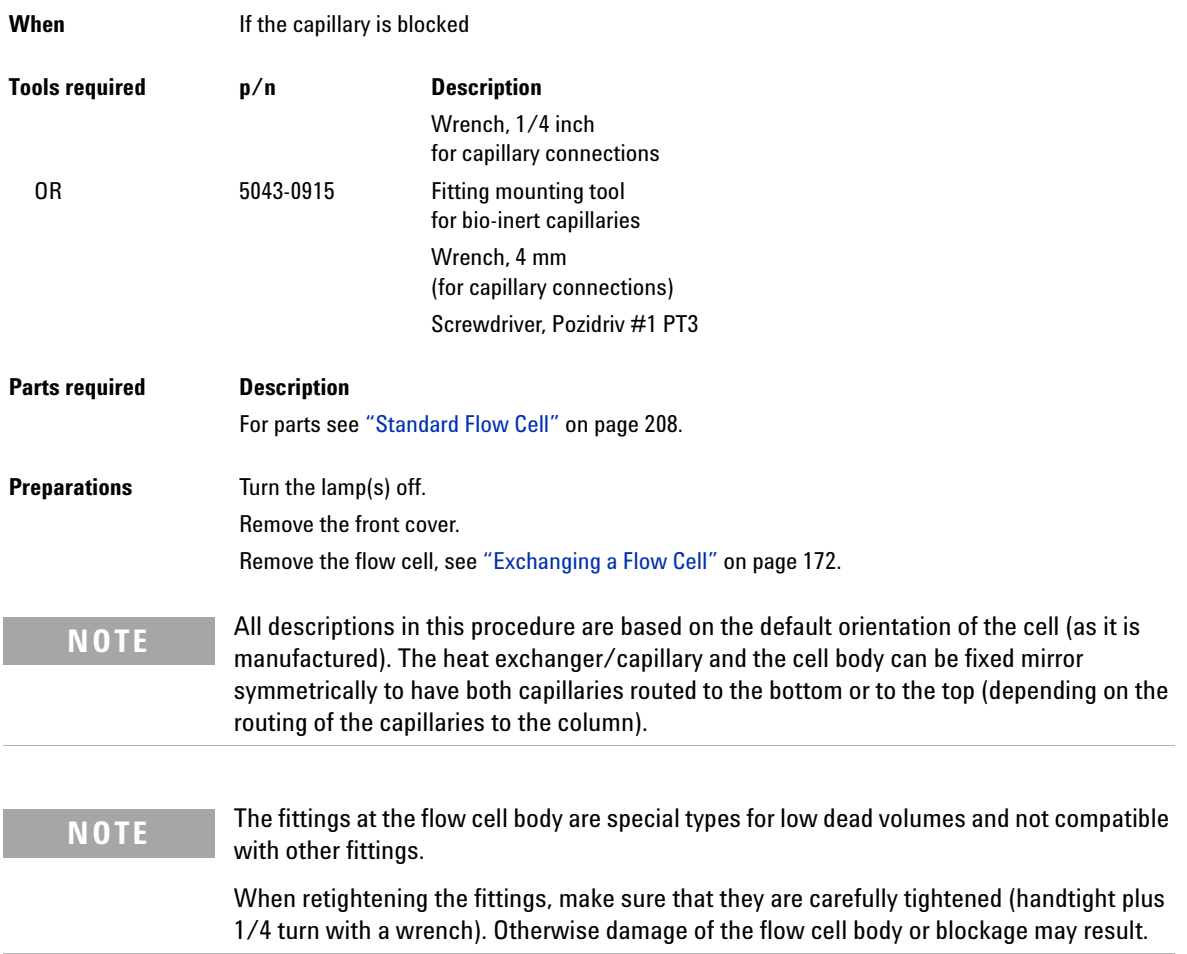

**CAUTION** Sample degradation and contamination of the instrument

Metal parts in the flow path can interact with the bio-molecules in the sample leading to sample degradation and contamination.

- → For bio-inert applications, always use dedicated bio-inert parts, which can be identified by the bio-inert symbol or other markers described in this manual.
- $\rightarrow$  Do not mix bio-inert and non-inert modules or parts in a bio-inert system.

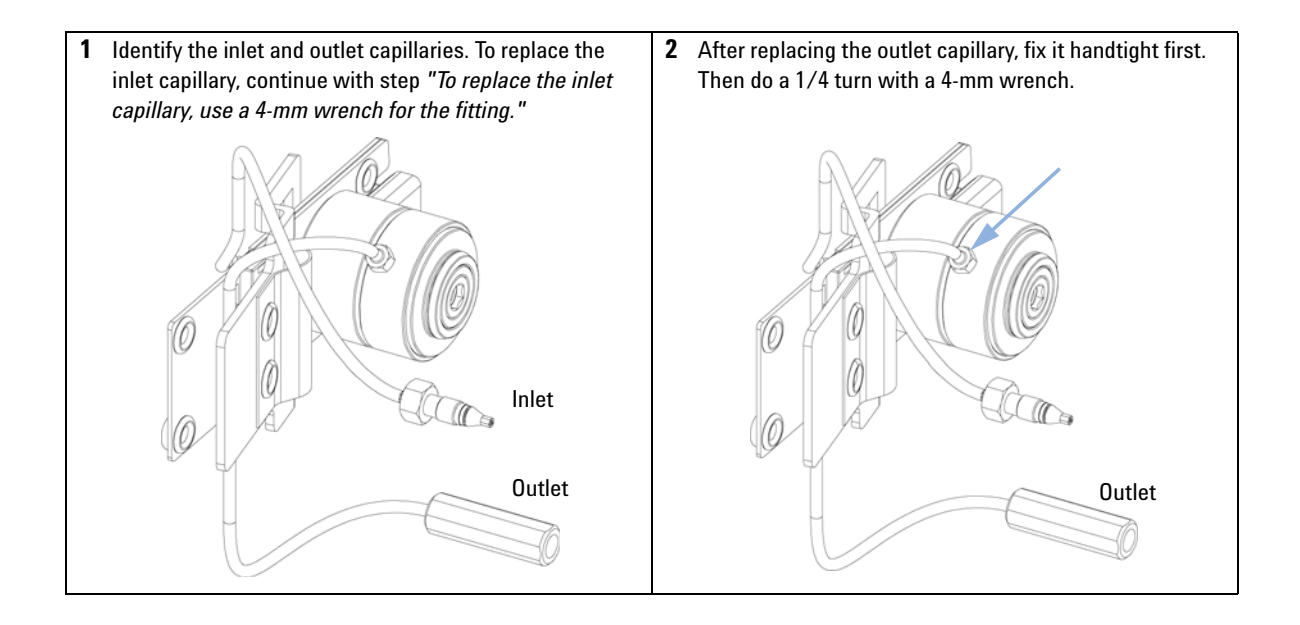

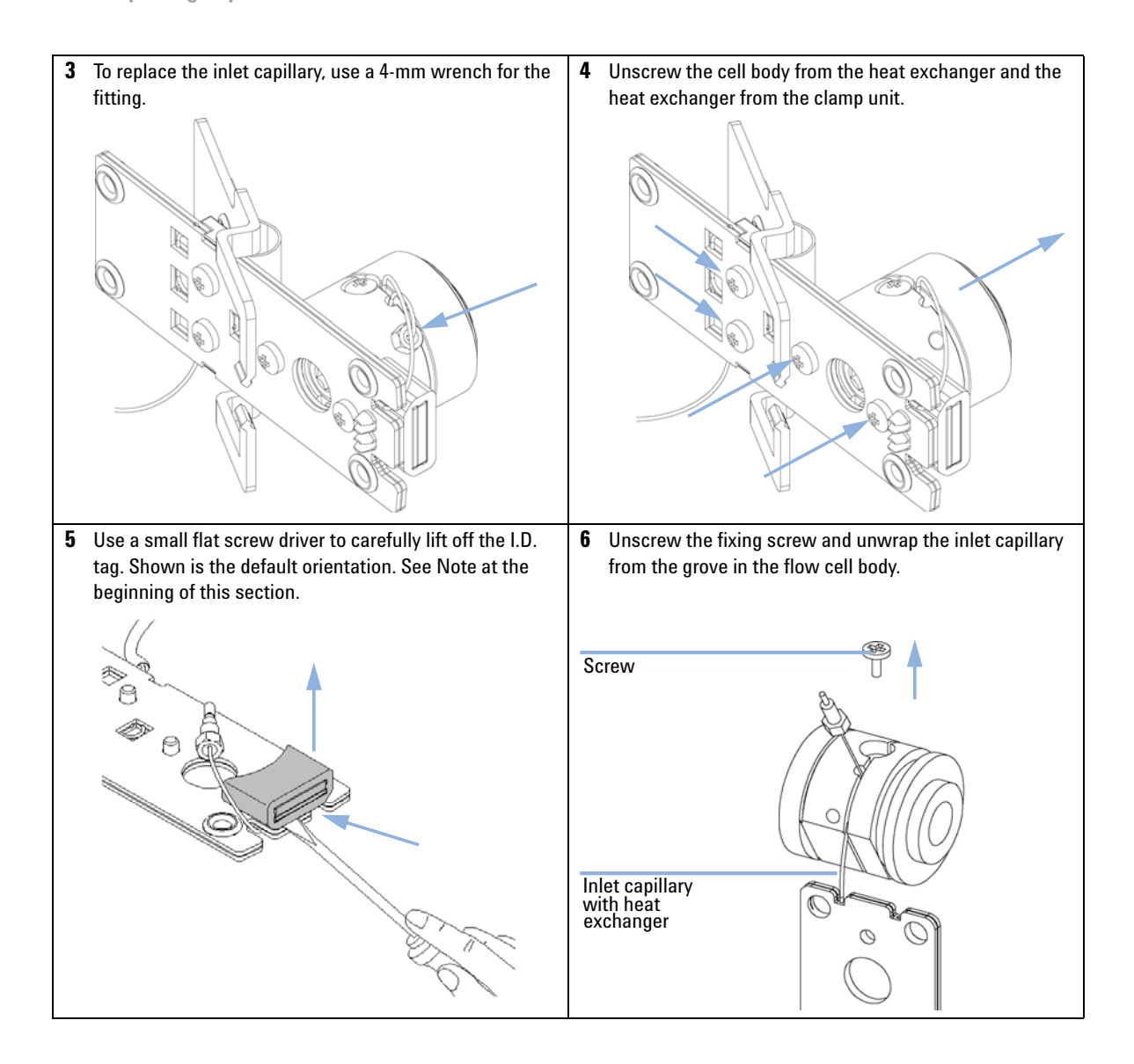

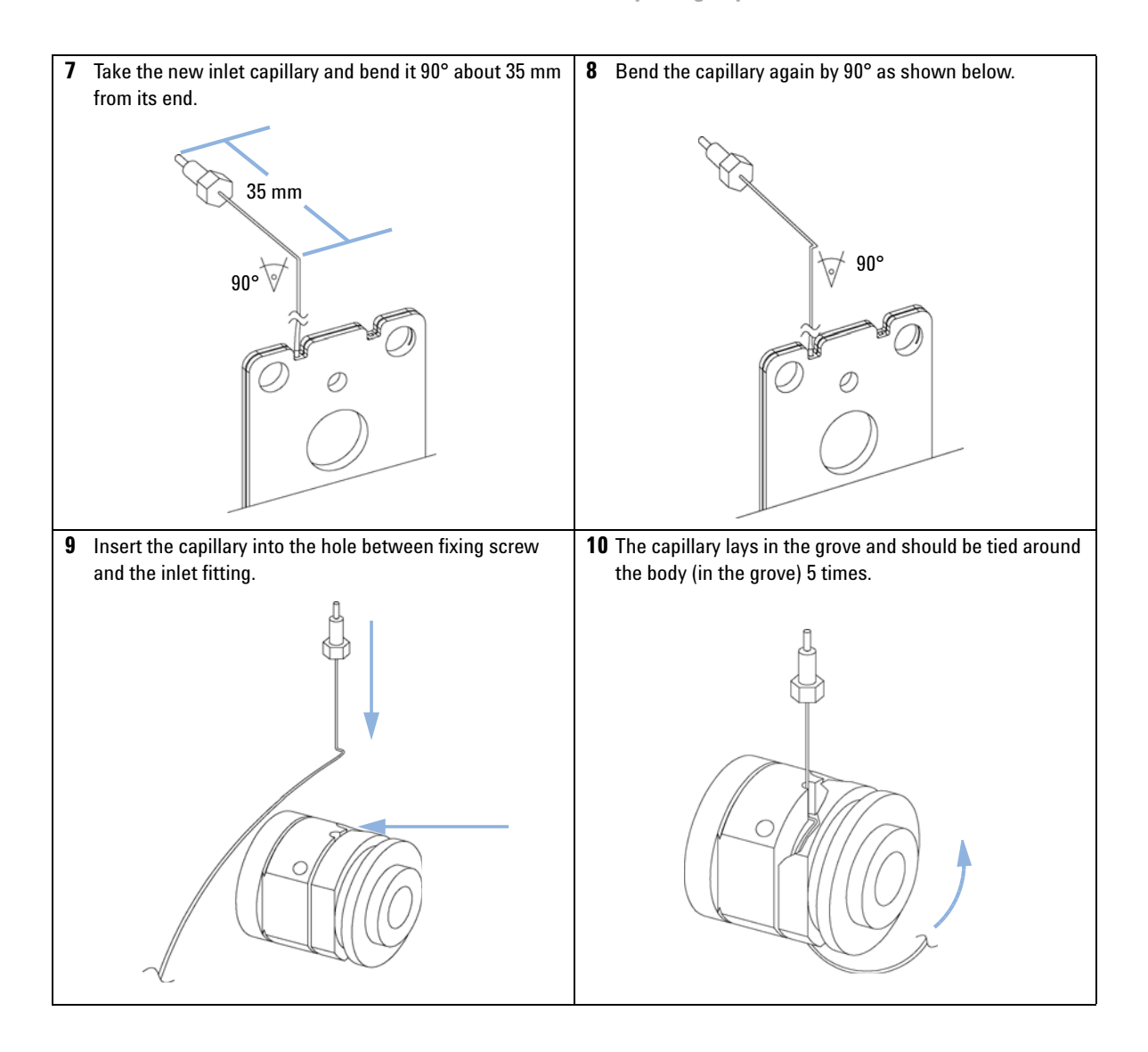

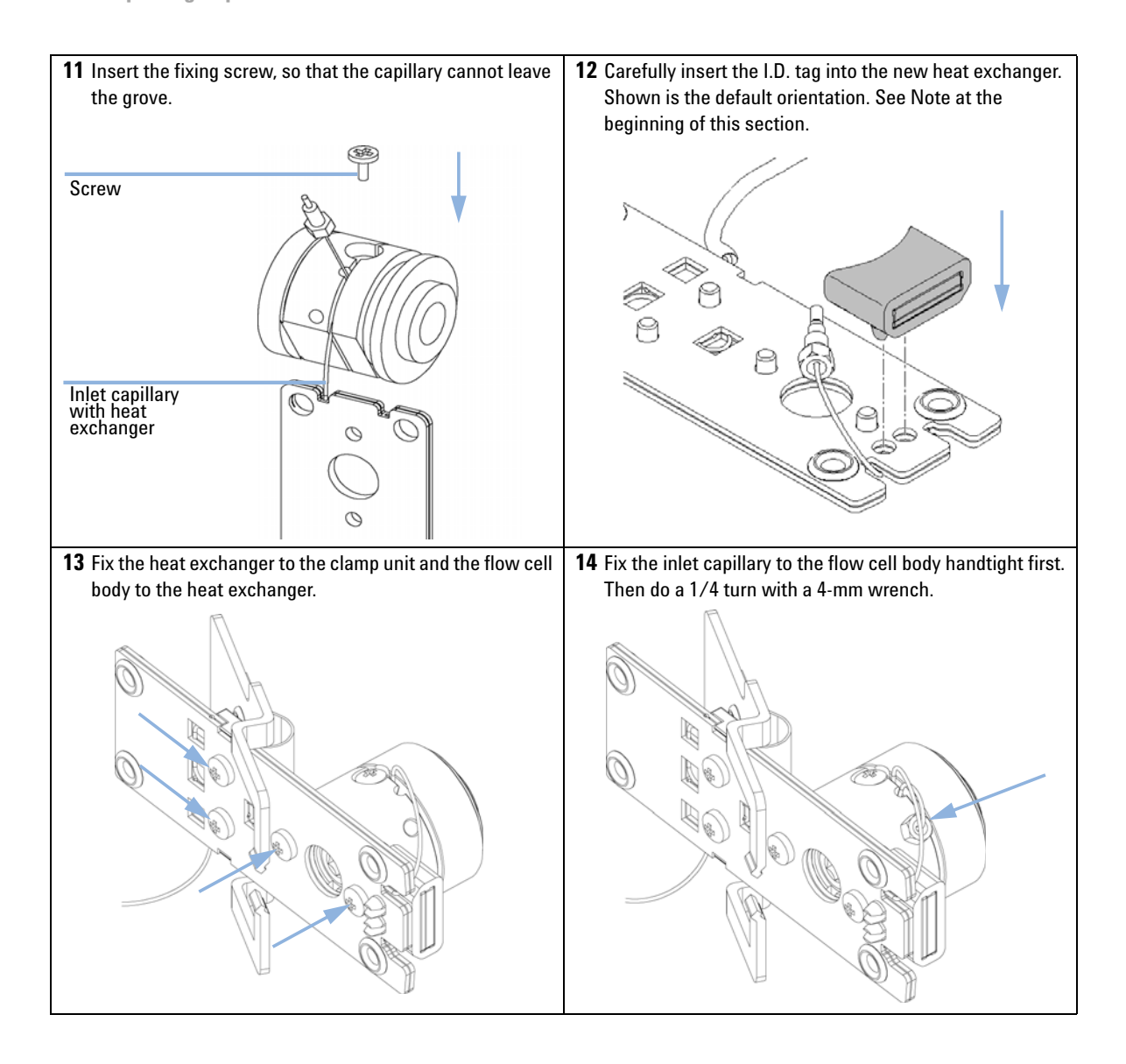

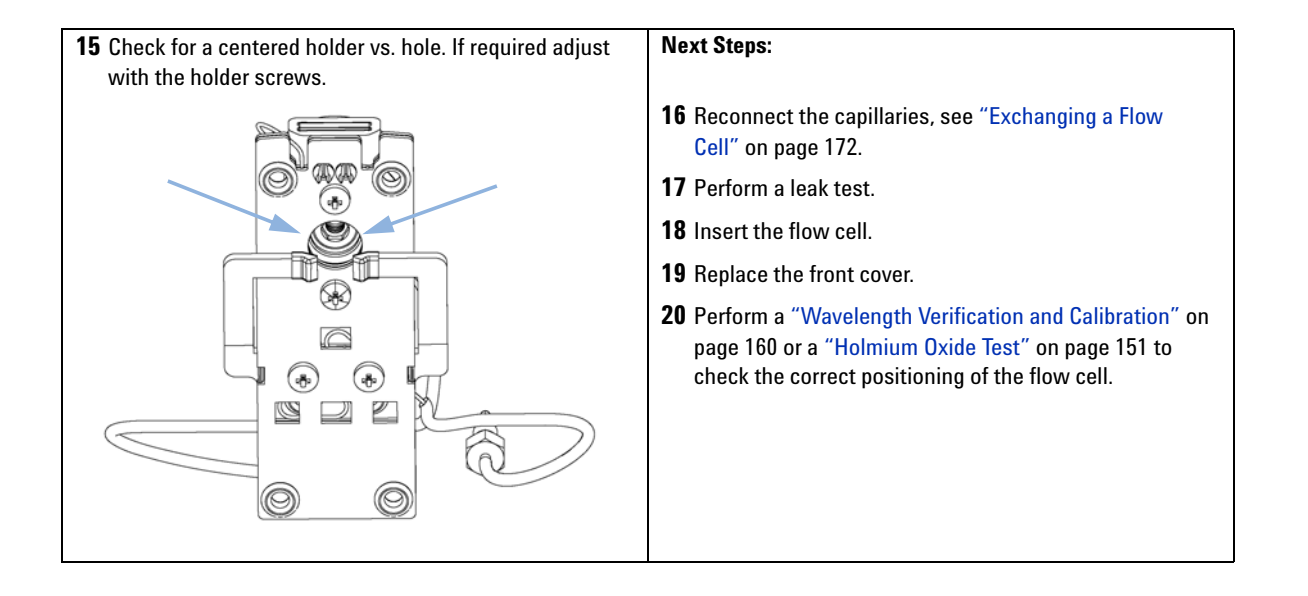

**Replacing Capillaries on a Semi-Micro and Micro Flow Cell**

# <span id="page-25-0"></span>**Replacing Capillaries on a Semi-Micro and Micro Flow Cell**

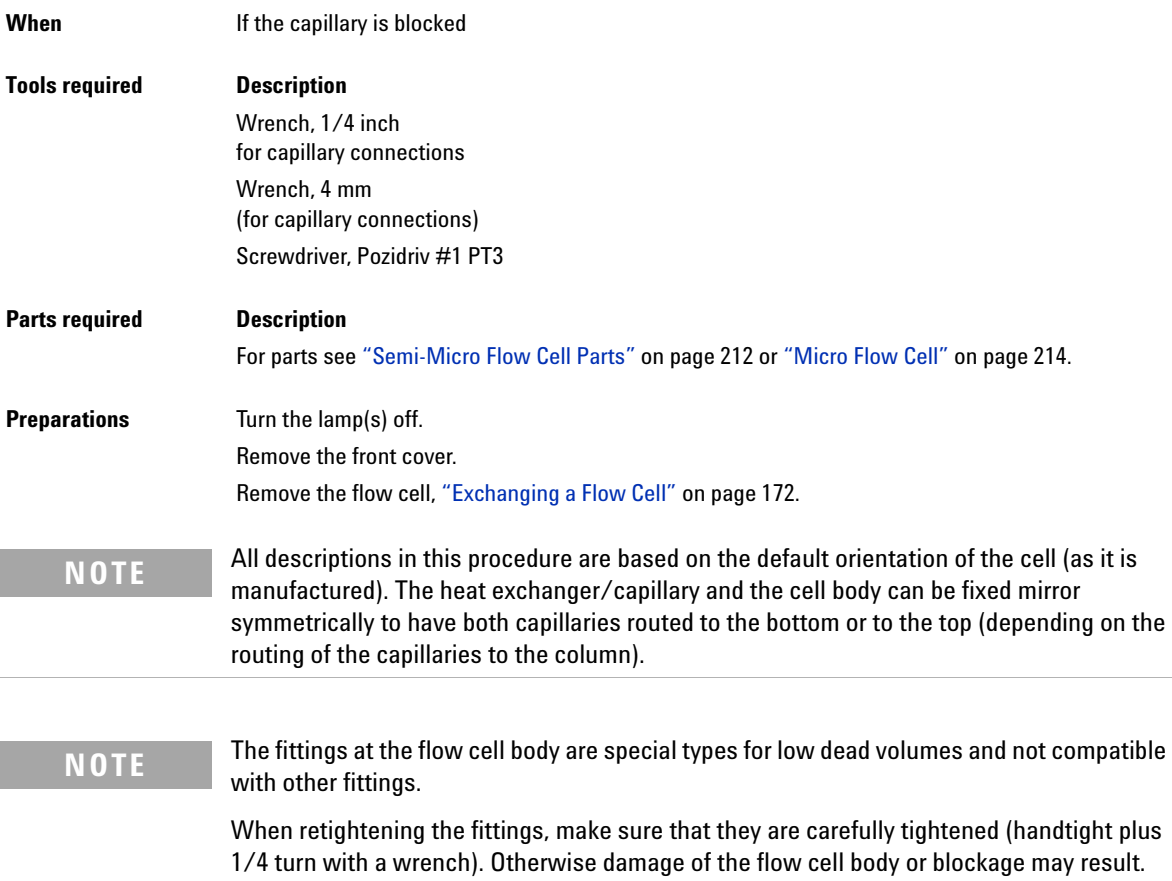

**Replacing Capillaries on a Semi-Micro and Micro Flow Cell**

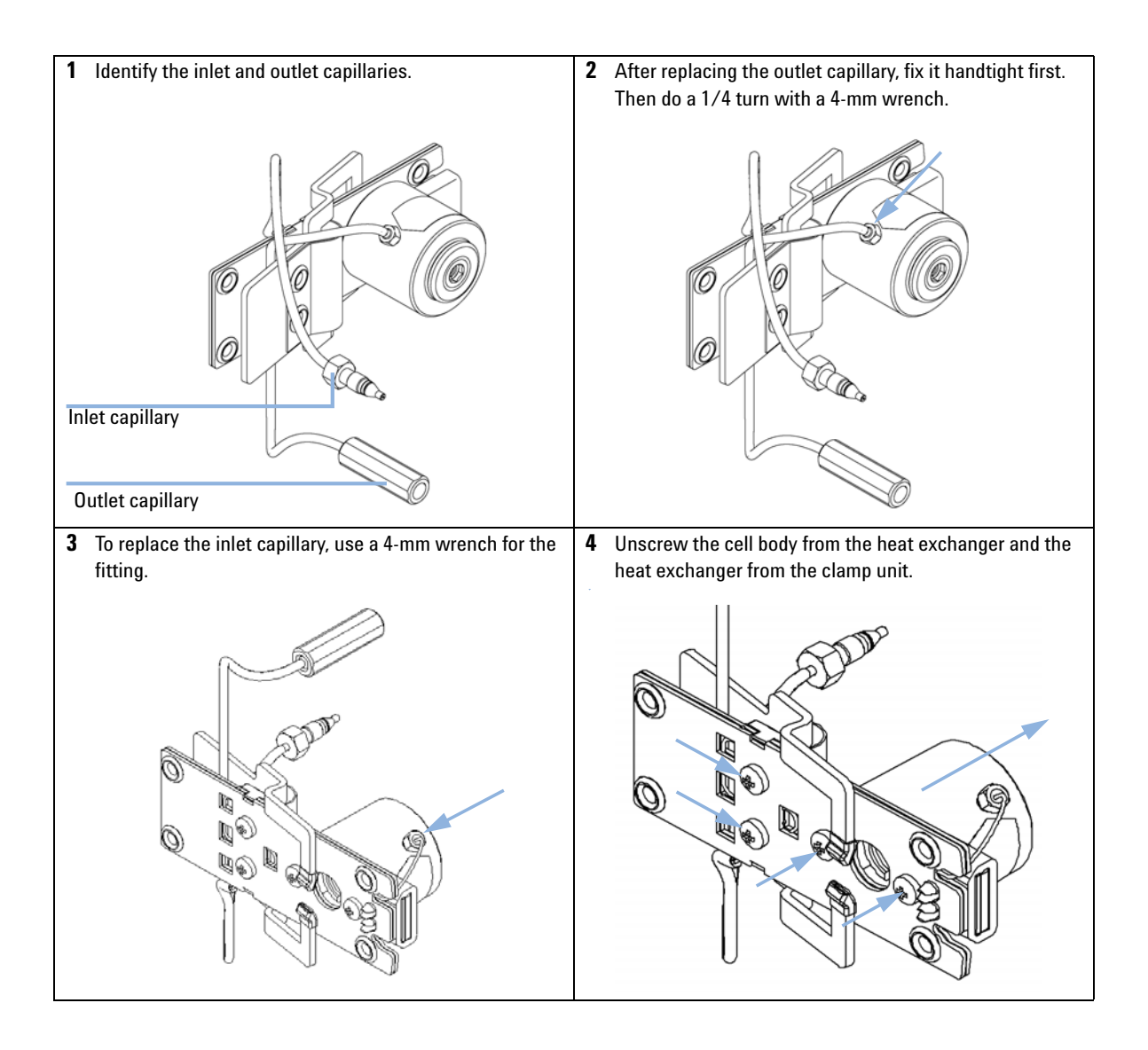

**Replacing Capillaries on a Semi-Micro and Micro Flow Cell**

**5** Use a small flat screw driver to carefully lift off the I.D. **6** Carefully insert the I.D. tag into the new heat exchanger. tag. Shown is the default orientation. See Note at the Shown is the default orientation. See Note at the beginning of this section. beginning of this section. **7** Fix the new heat exchanger to the clamp unit and the **8** Fix the inlet capillary to the flow cell body handtight first. heat exchanger to the cell body. Then do a 1/4 turn with a 4-mm wrench.q () D O) 90) Q

**Replacing Capillaries on a Semi-Micro and Micro Flow Cell**

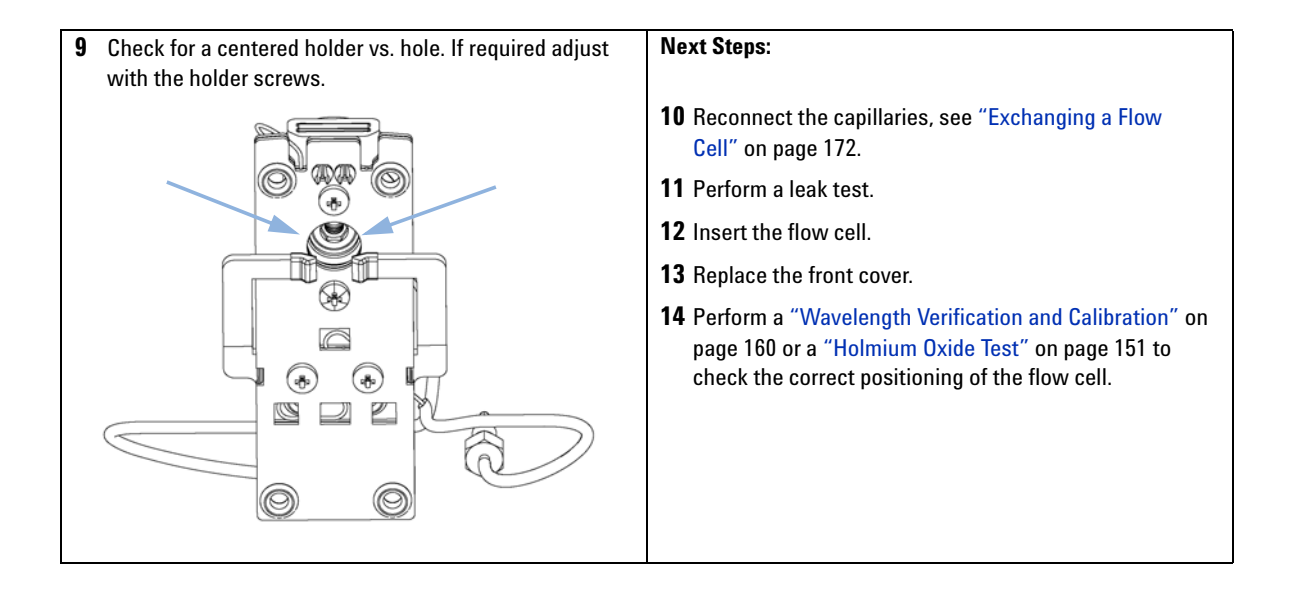

**Nano Flow Cell - Replacing or Cleaning**

# <span id="page-29-0"></span>**Nano Flow Cell - Replacing or Cleaning**

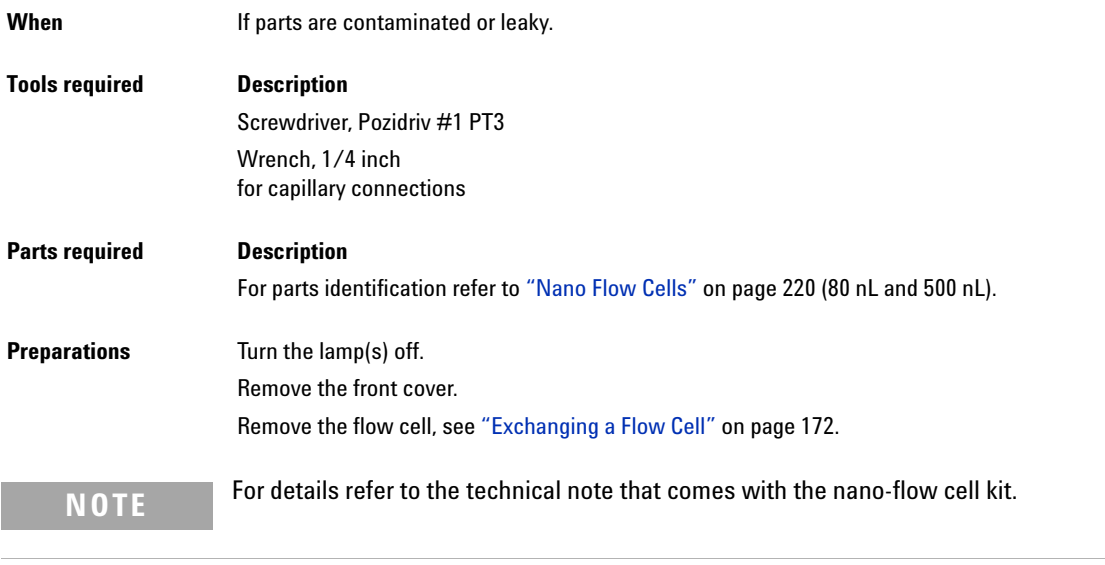

**NOTE** The quartz block can be cleaned with alcohol. DO NOT touch the inlet and outlet windows at the quartz block.

**Nano Flow Cell - Replacing or Cleaning**

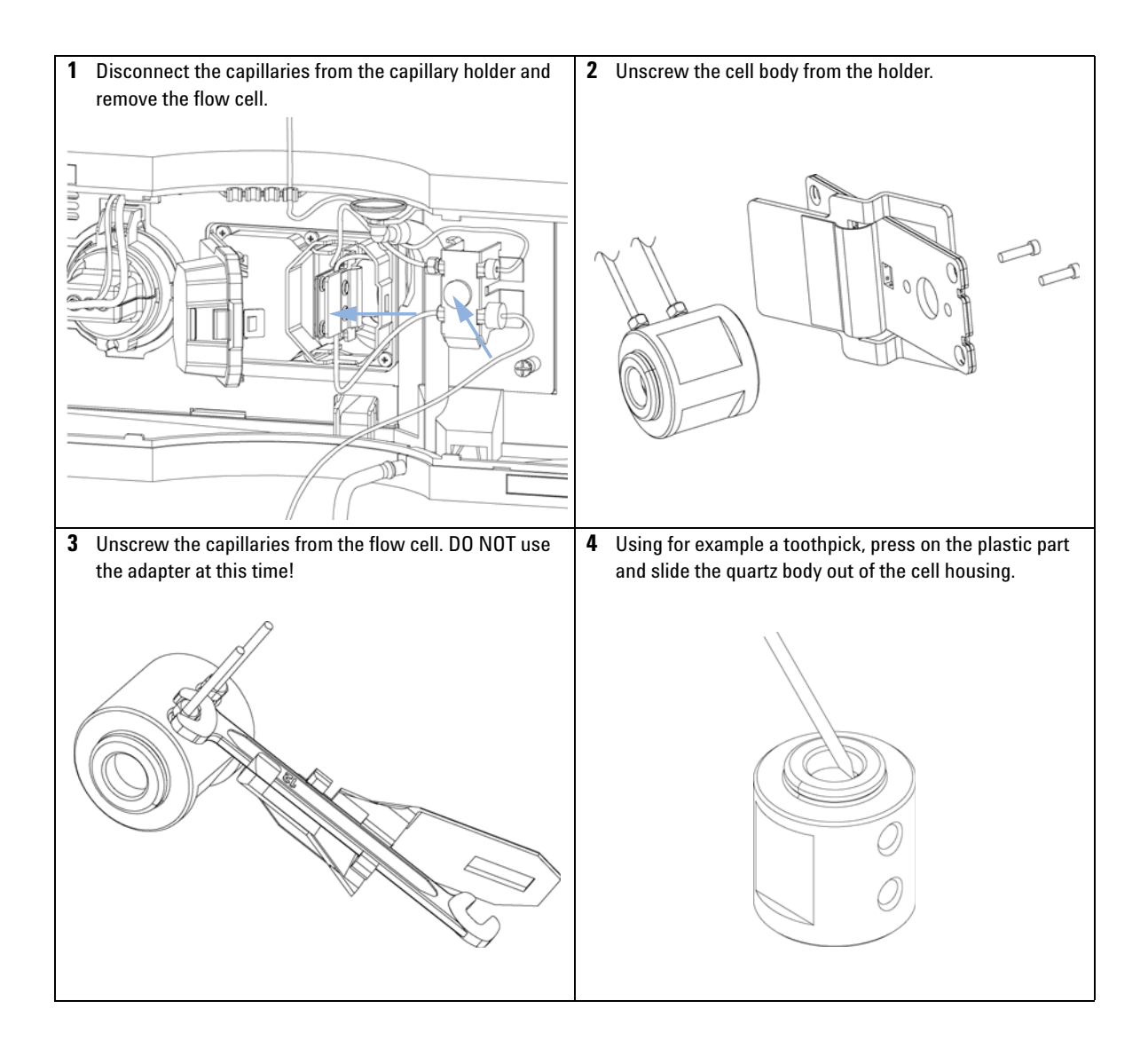

**Nano Flow Cell - Replacing or Cleaning**

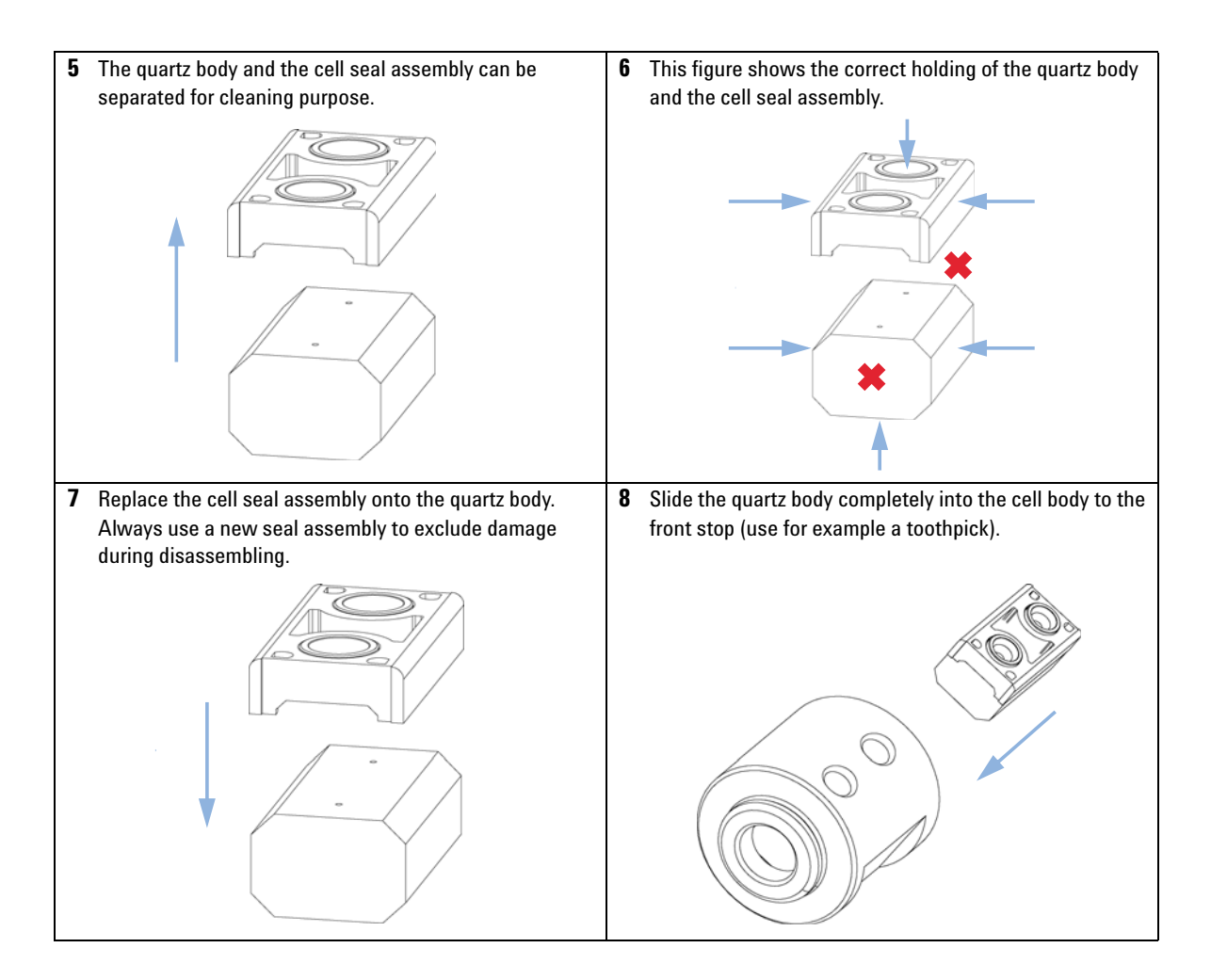

**Nano Flow Cell - Replacing or Cleaning**

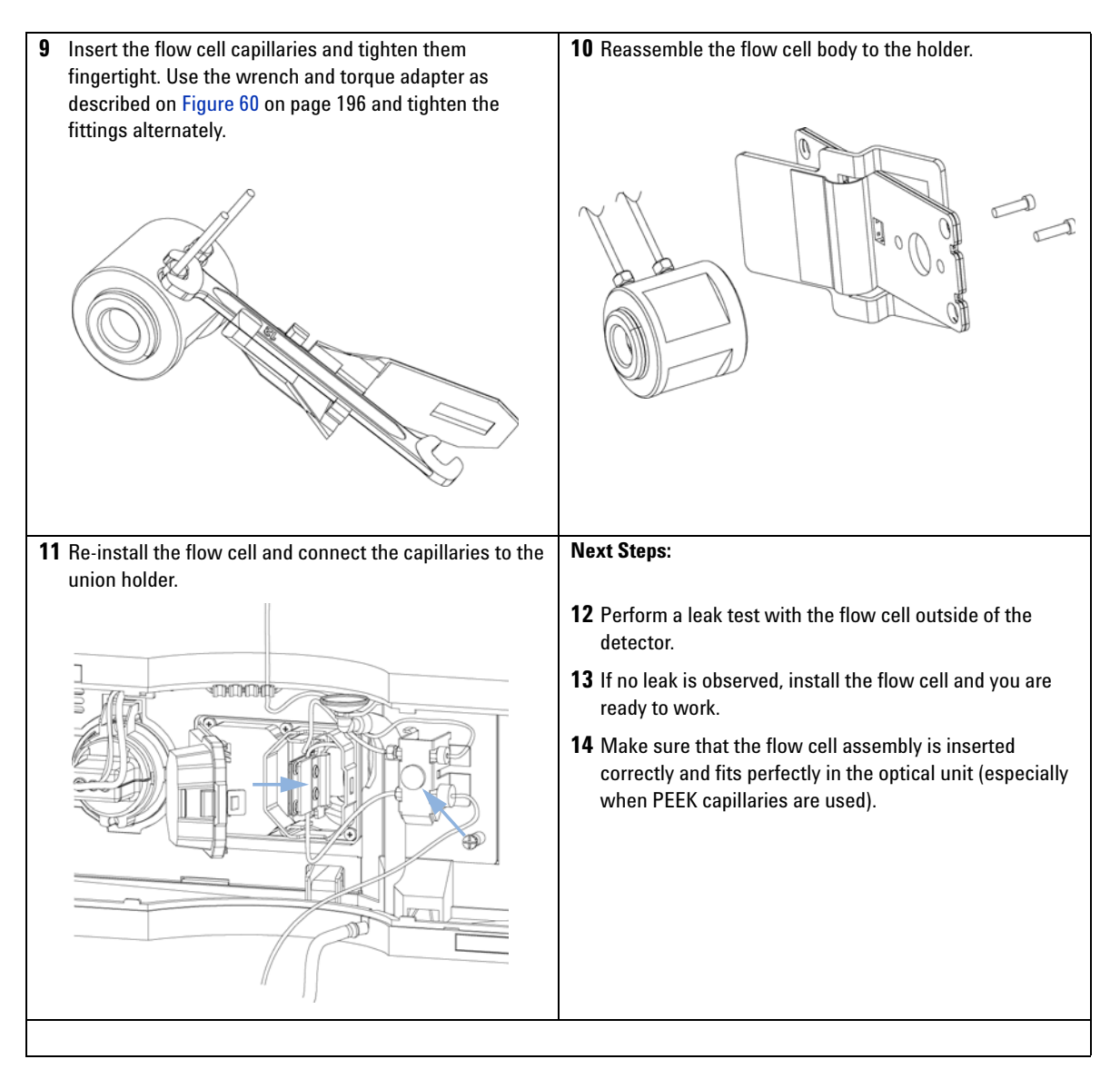

**NOTE** The cell body can be fitted in two positions to allow the capillaries routed upwards or downwards (depending on where the column is located). Route the capillaries directly column (inlet) and waste assembly (outlet).

**Nano Flow Cell - Replacing or Cleaning**

**NOTE** With the instrument accessory kit comes a 4-mm wrench and with the Sealing Kit a special adapter. Both together work as a torque wrench with pre-defined torque (maximum allowed torque for the cell fittings is 0.7 Nm). It can be used to tight the capillary fittings at the flow cell body. The wrench has to be plugged into the adapter as shown in [Figure 60 on](#page-33-0)  [page 196.](#page-33-0)

<span id="page-33-0"></span>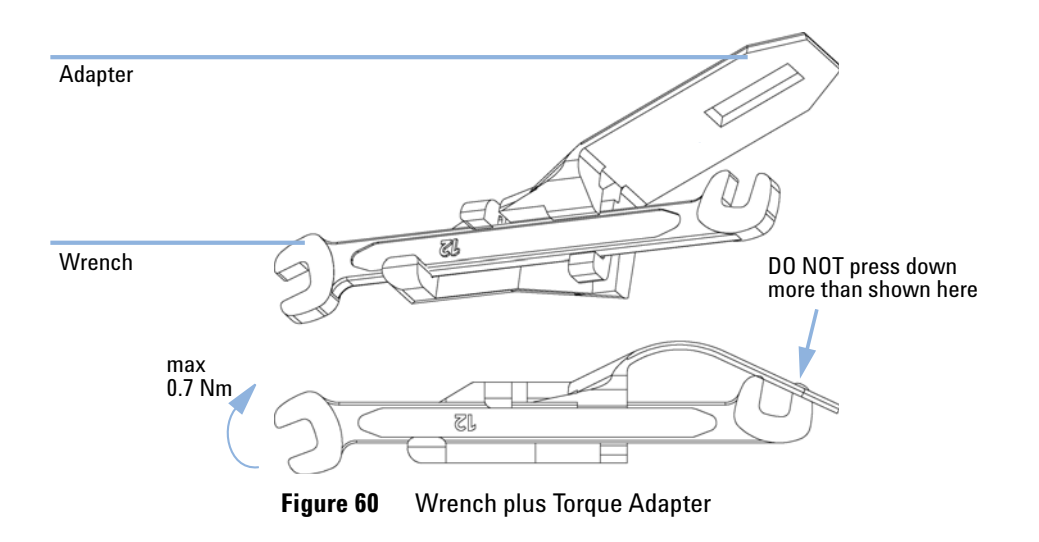

### **Maintenance 9 Cleaning or Exchanging the Holmium Oxide Filter**

# <span id="page-34-0"></span>**Cleaning or Exchanging the Holmium Oxide Filter**

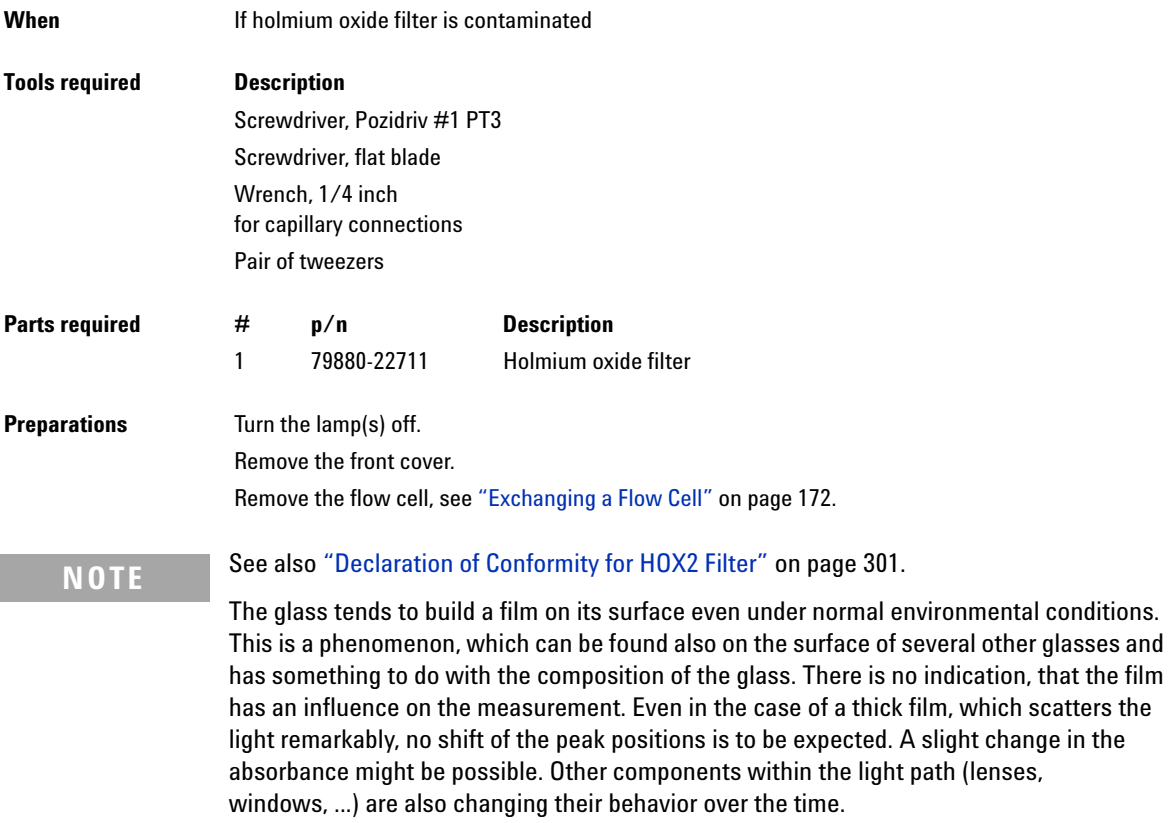

**Cleaning or Exchanging the Holmium Oxide Filter**

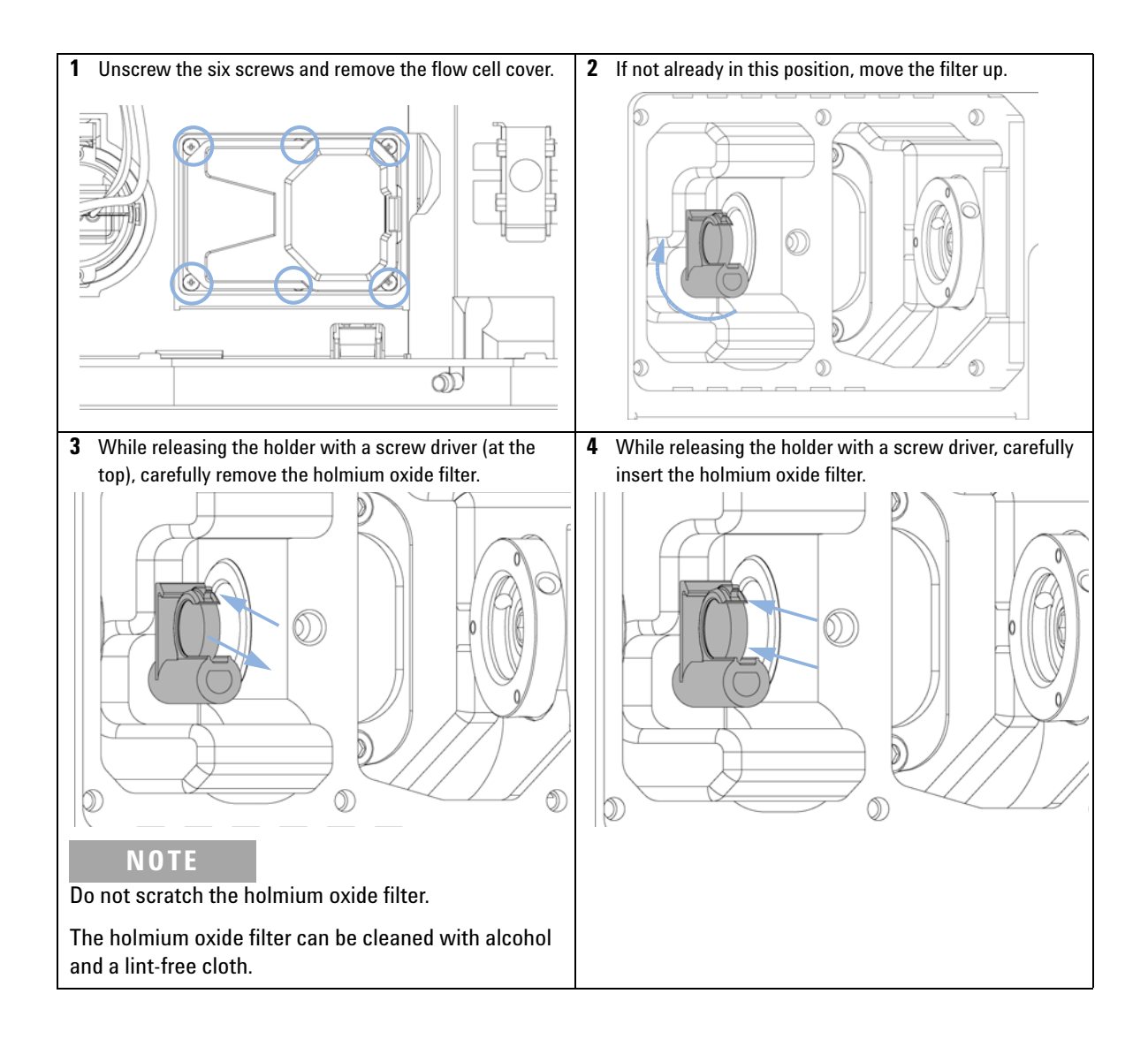
#### **Maintenance 9**

**Cleaning or Exchanging the Holmium Oxide Filter**

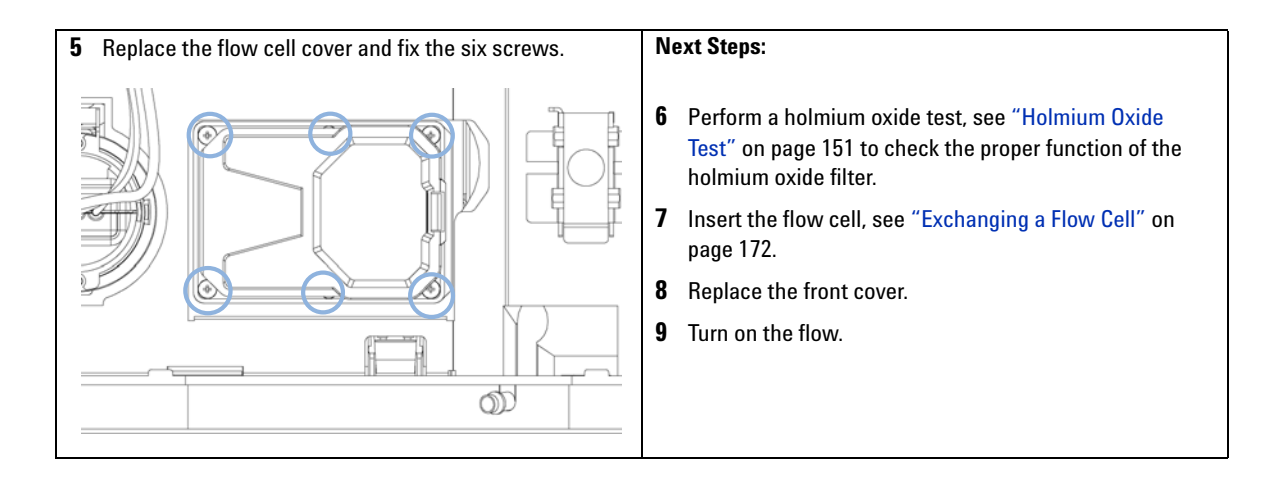

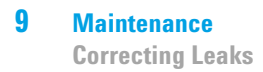

### **Correcting Leaks**

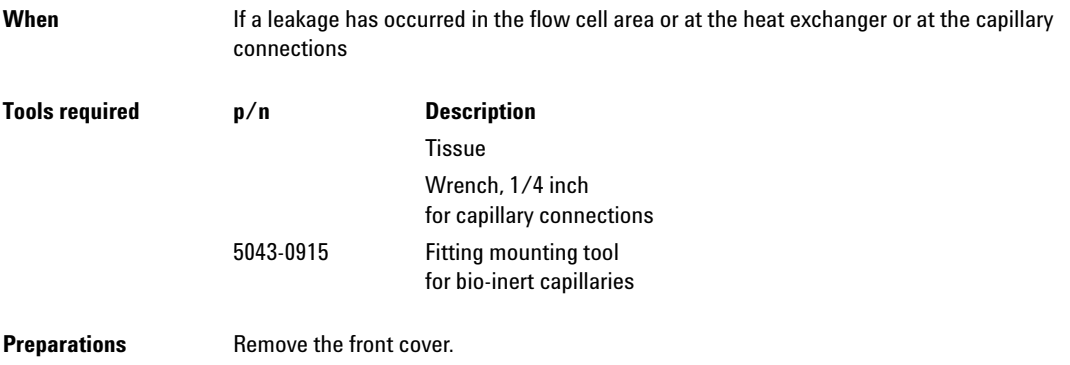

- **1** Use tissue to dry the leak sensor area and the leak pan.
- **2** Observe the capillary connections and the flow cell area for leaks and correct, if required.

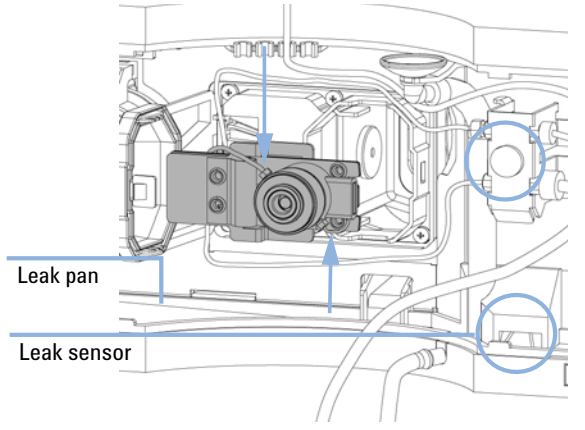

**Figure 61** Observing for Leaks

**3** Replace the front cover.

### **Replacing Leak Handling System Parts**

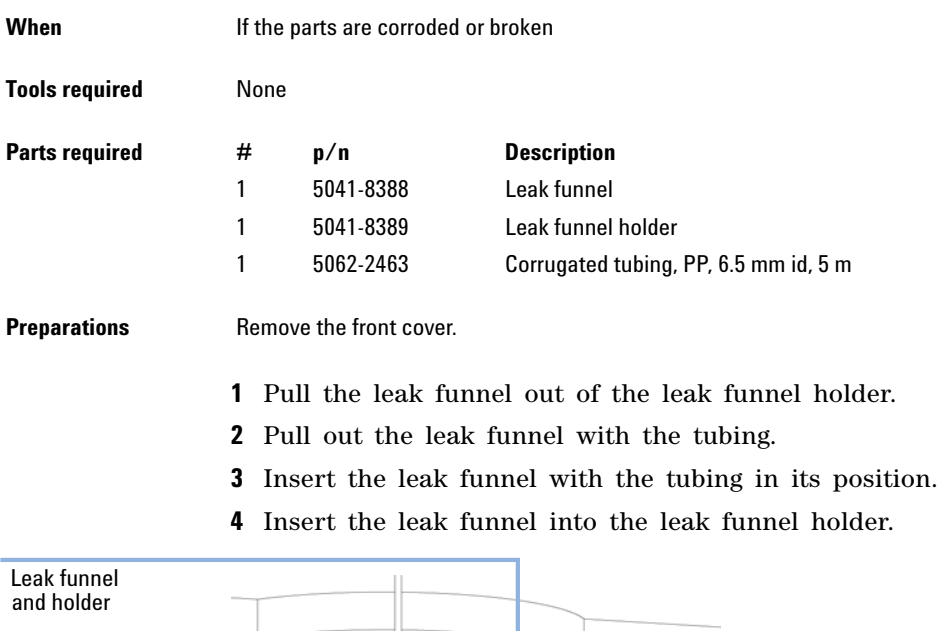

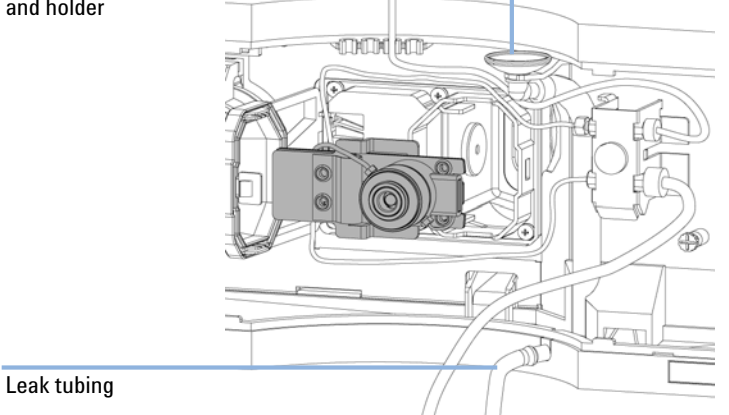

**Figure 62** Replacing Leak Handling System Parts

**5** Replace the front cover.

#### **9 Maintenance**

**Replacing the CompactFlash Card (G1315C/G1365C only)**

### **Replacing the CompactFlash Card (G1315C/G1365C only)**

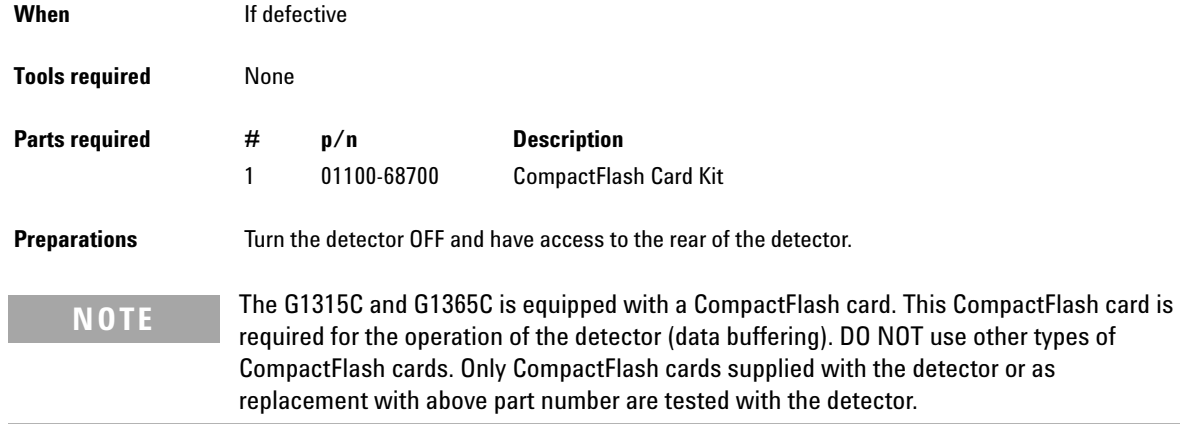

- **1** Remove the CompactFlash card by pulling it out of its slot in the rear of the detector.
- **2** Install the new CompactFlash card into the slot.
- **3** Turn the detector ON.

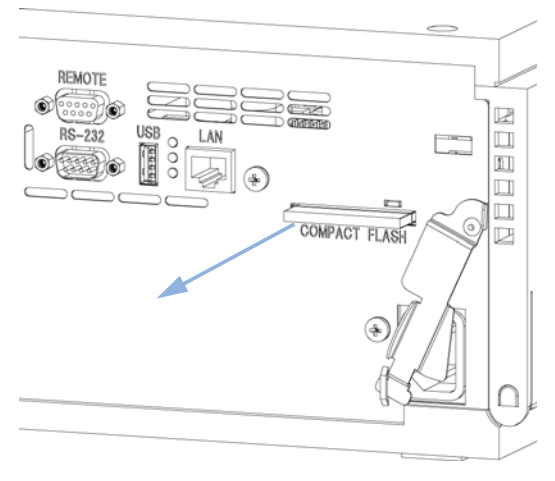

**Figure 63** Replacing CompactFlash card

# **Replacing the Module's Firmware**

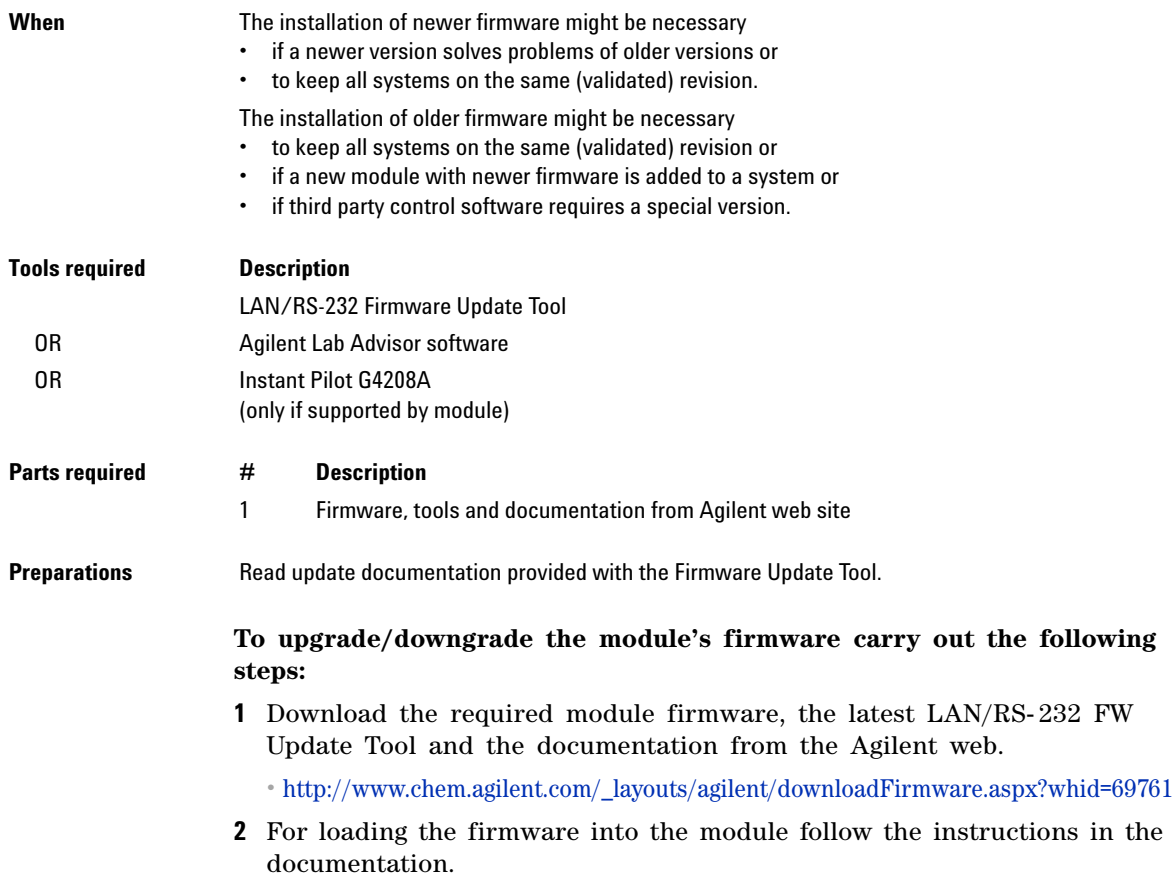

### **9 Maintenance**

**Replacing the Module's Firmware**

#### *Module Specific Information*

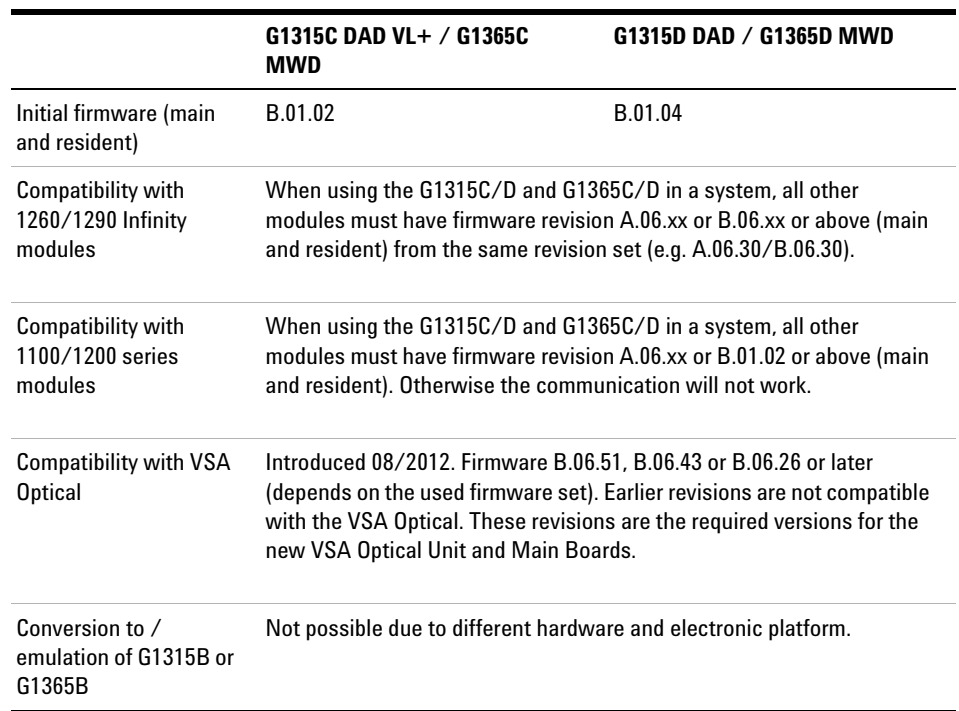

#### **Table 20** Module Specific Information (G1315C/D and G1365C/D)

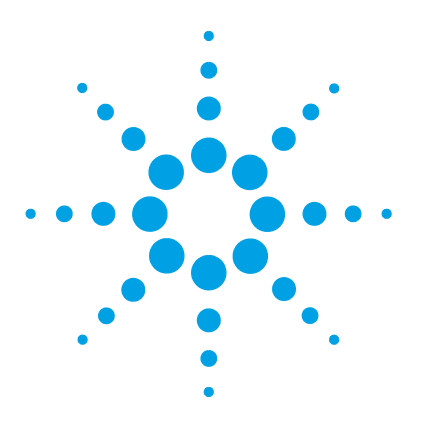

[Overview of Maintenance Parts](#page-43-0) [206](#page-43-0) [Standard Flow Cell](#page-45-0) [208](#page-45-0) [Standard Flow Cell Bio-inert](#page-47-0) [210](#page-47-0) [Semi-Micro Flow Cell Parts](#page-49-0) [212](#page-49-0) [Micro Flow Cell](#page-51-0) [214](#page-51-0) [Prep Flow Cell - SST](#page-53-0) [216](#page-53-0) [Prep Flow Cell - Quartz](#page-55-0) [218](#page-55-0) [Nano Flow Cells](#page-57-0) [220](#page-57-0) [High Pressure Flow Cell](#page-61-0) [224](#page-61-0) [Accessory Kits](#page-63-0) [226](#page-63-0)

This chapter provides information on parts for maintenance.

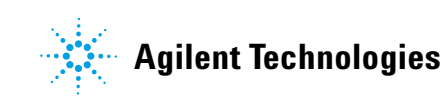

**Overview of Maintenance Parts**

# <span id="page-43-0"></span>**Overview of Maintenance Parts**

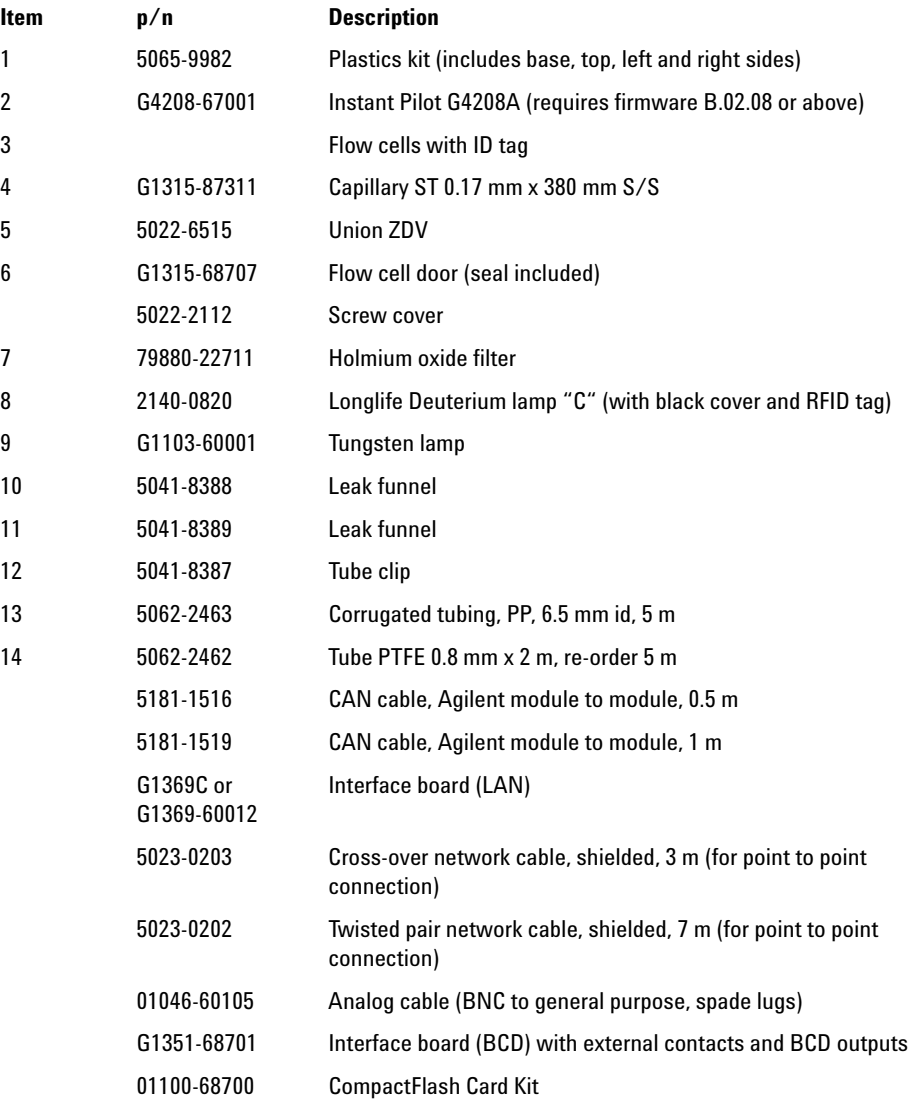

**Overview of Maintenance Parts** 

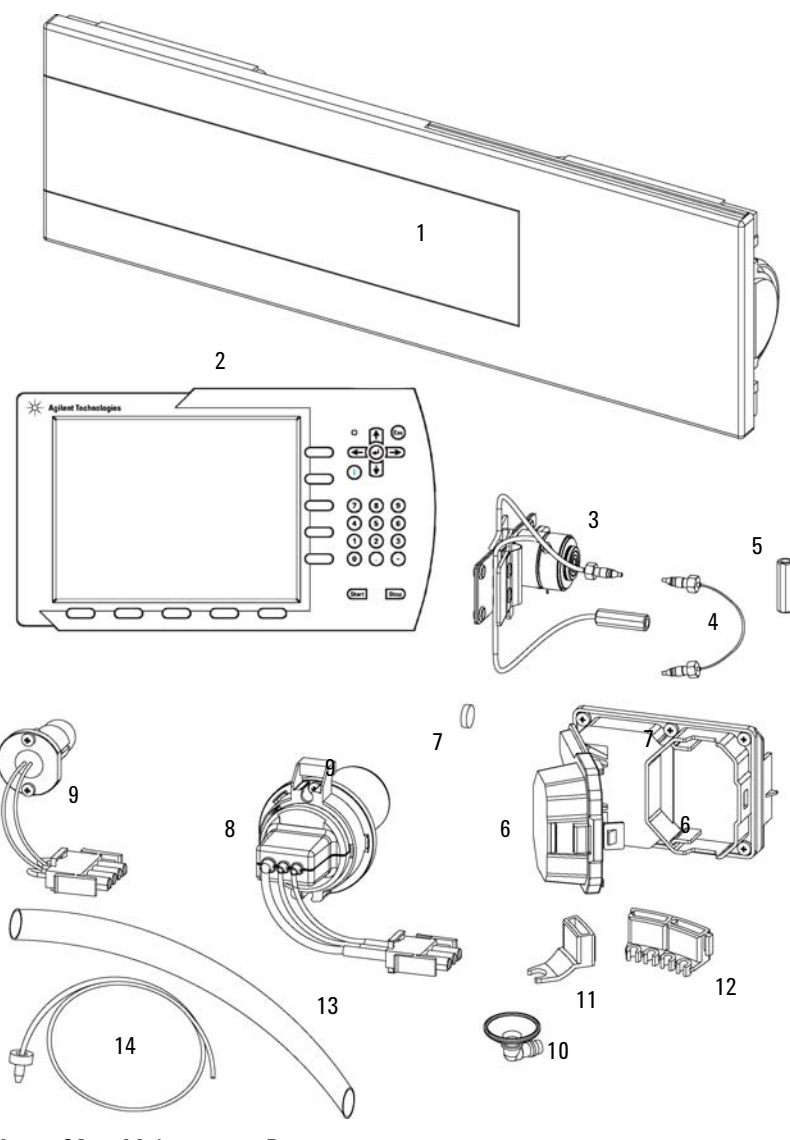

Figure 64 Maintenance Parts

**10 Parts for Maintenance Standard Flow Cell**

## <span id="page-45-0"></span>**Standard Flow Cell**

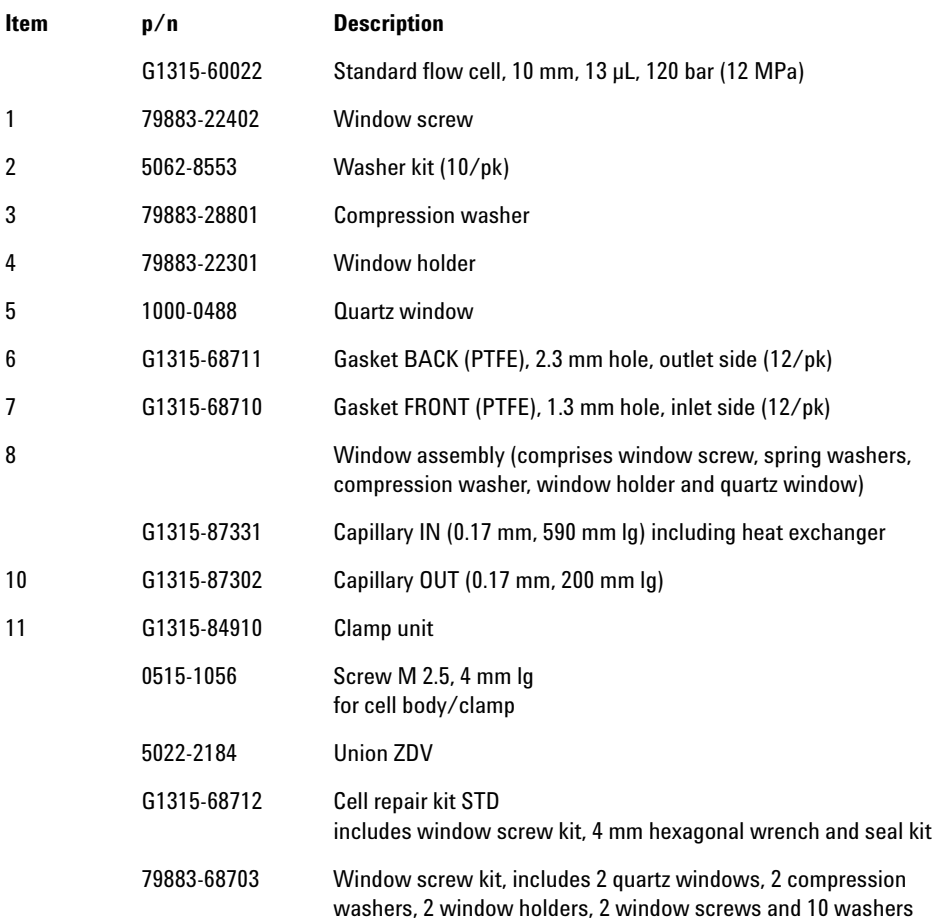

**Standard Flow Cell** 

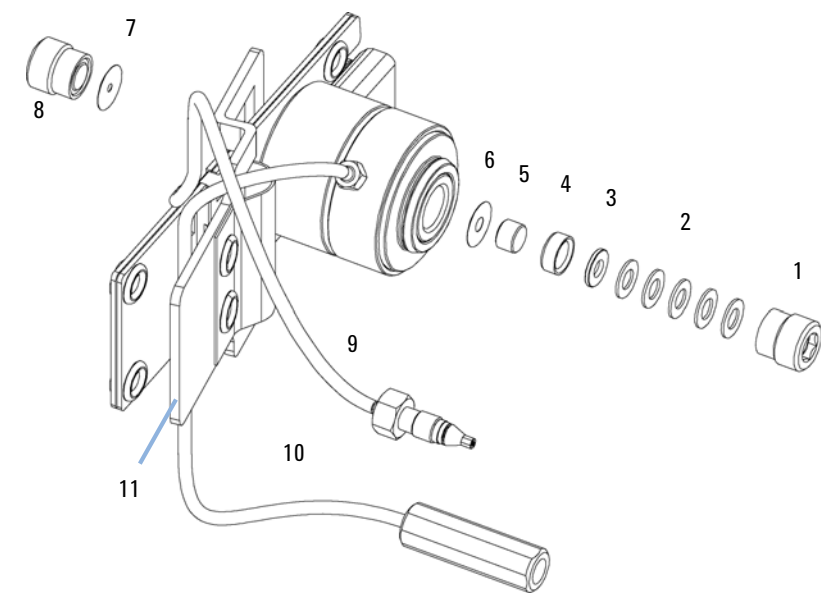

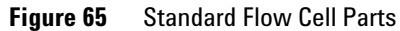

**NOTE** 

Gaskets # 6 and #7 have different hole diameters.

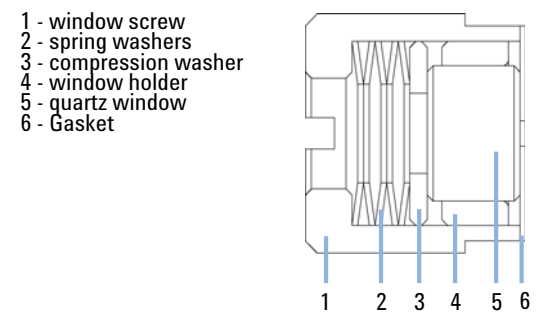

Figure 66 **Orientation of Spring Washers** 

**Standard Flow Cell Bio-inert**

## <span id="page-47-0"></span>**Standard Flow Cell Bio-inert**

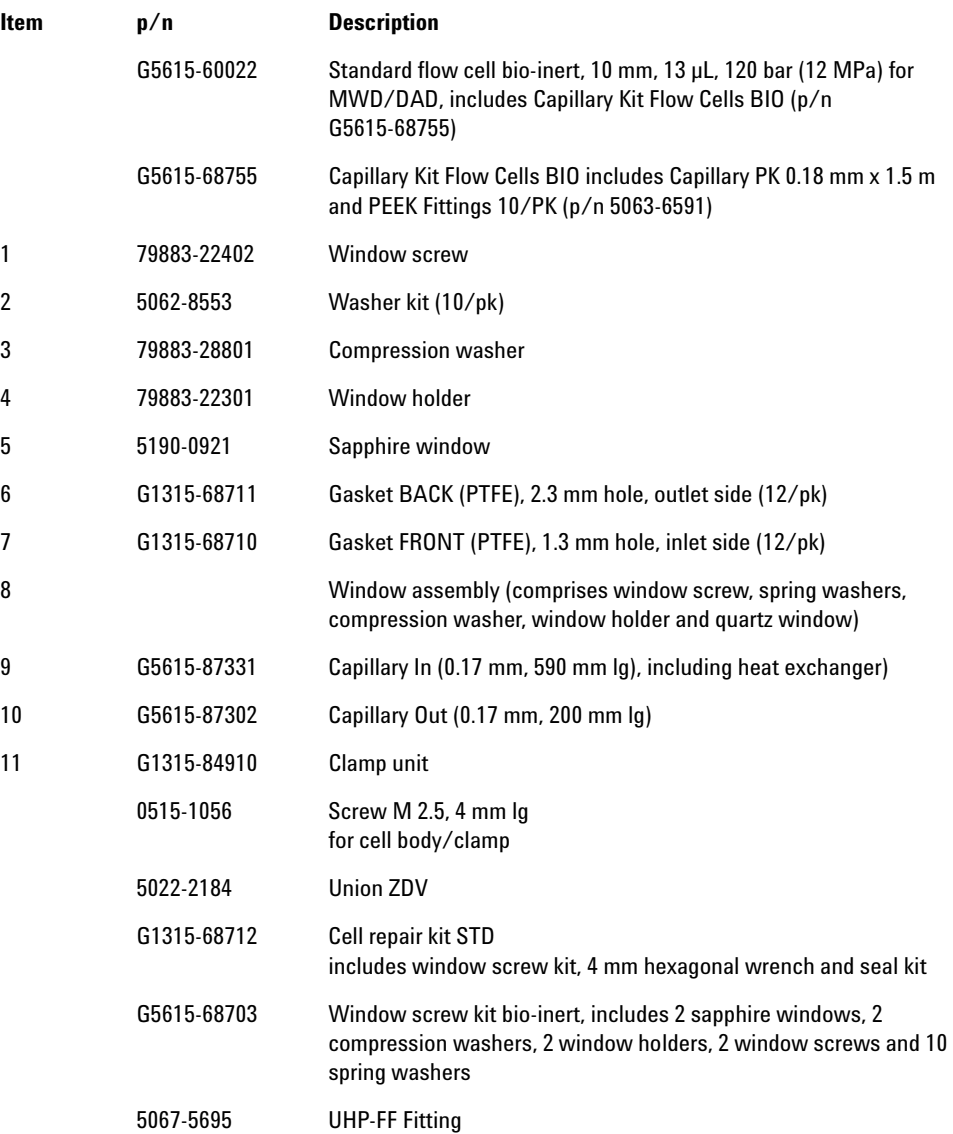

**Standard Flow Cell Bio-inert** 

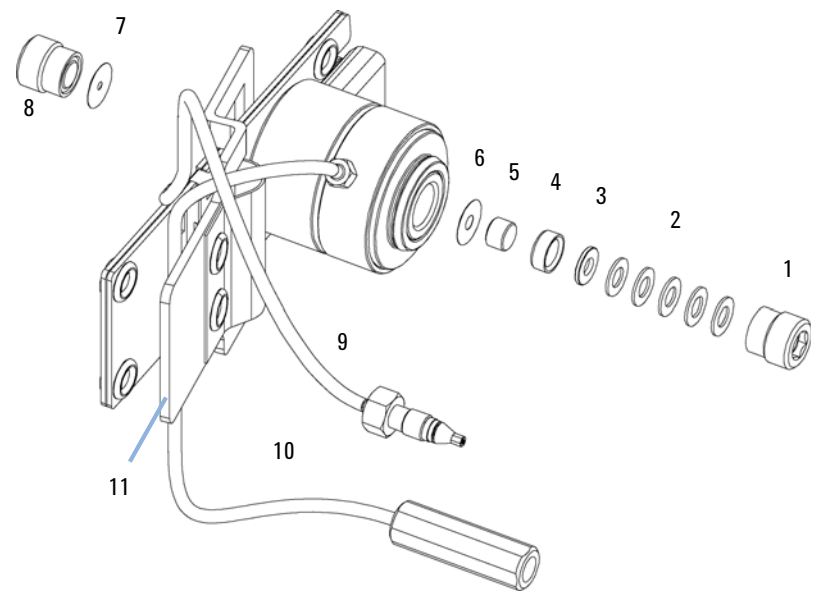

Figure 67 **Standard Flow Cell Bio-inert** 

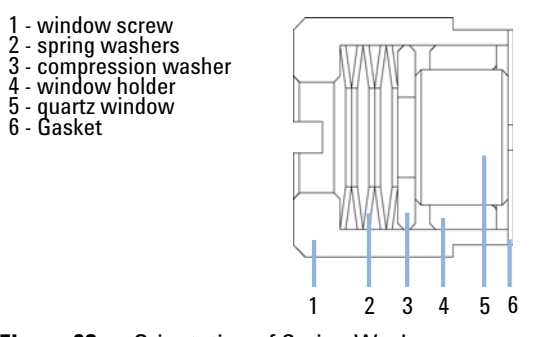

Figure 68 **Orientation of Spring Washers** 

**Semi-Micro Flow Cell Parts**

# <span id="page-49-0"></span>**Semi-Micro Flow Cell Parts**

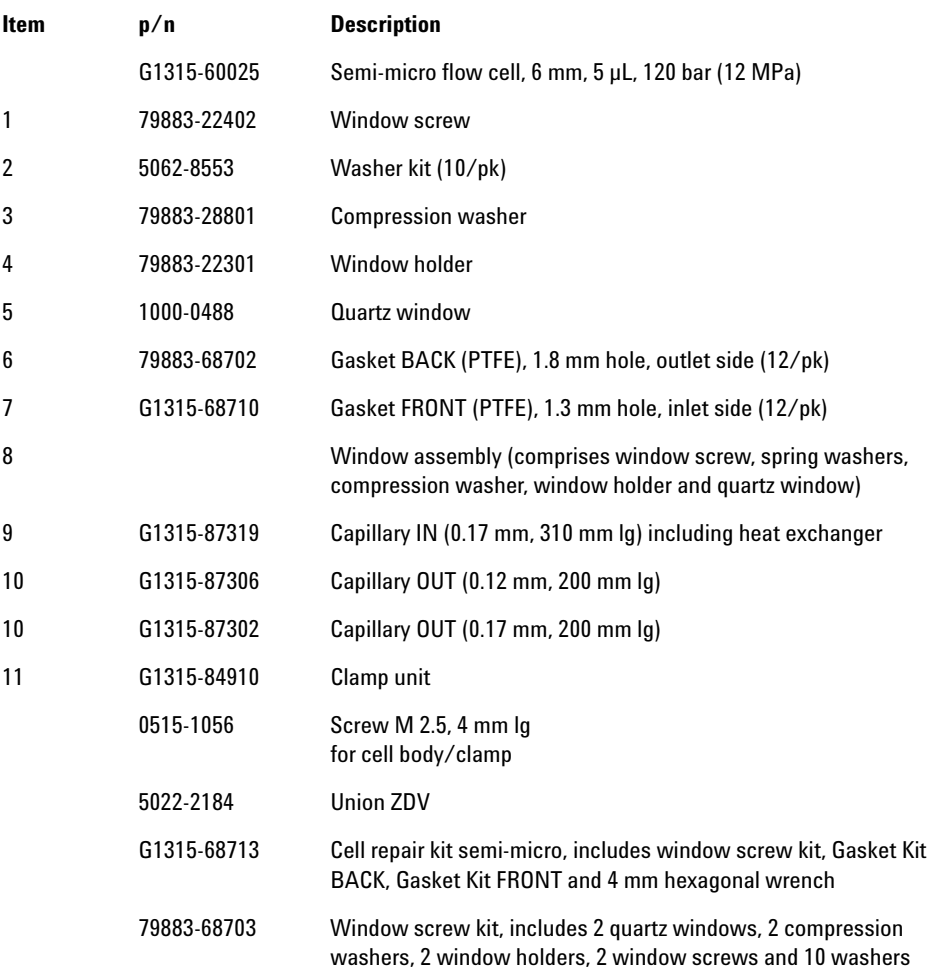

**Semi-Micro Flow Cell Parts** 

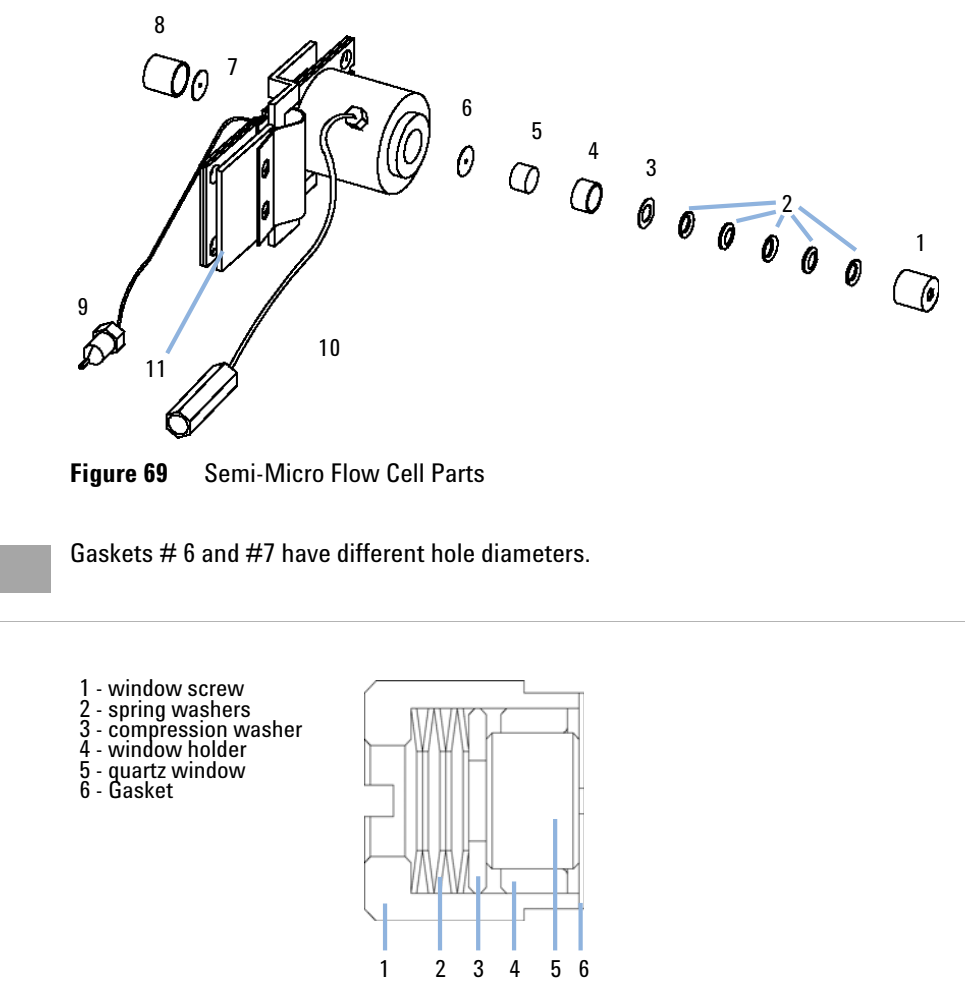

**Orientation of Spring Washers** Figure 70

**NOTE** 

#### **10 Parts for Maintenance Micro Flow Cell**

### <span id="page-51-0"></span>**Micro Flow Cell**

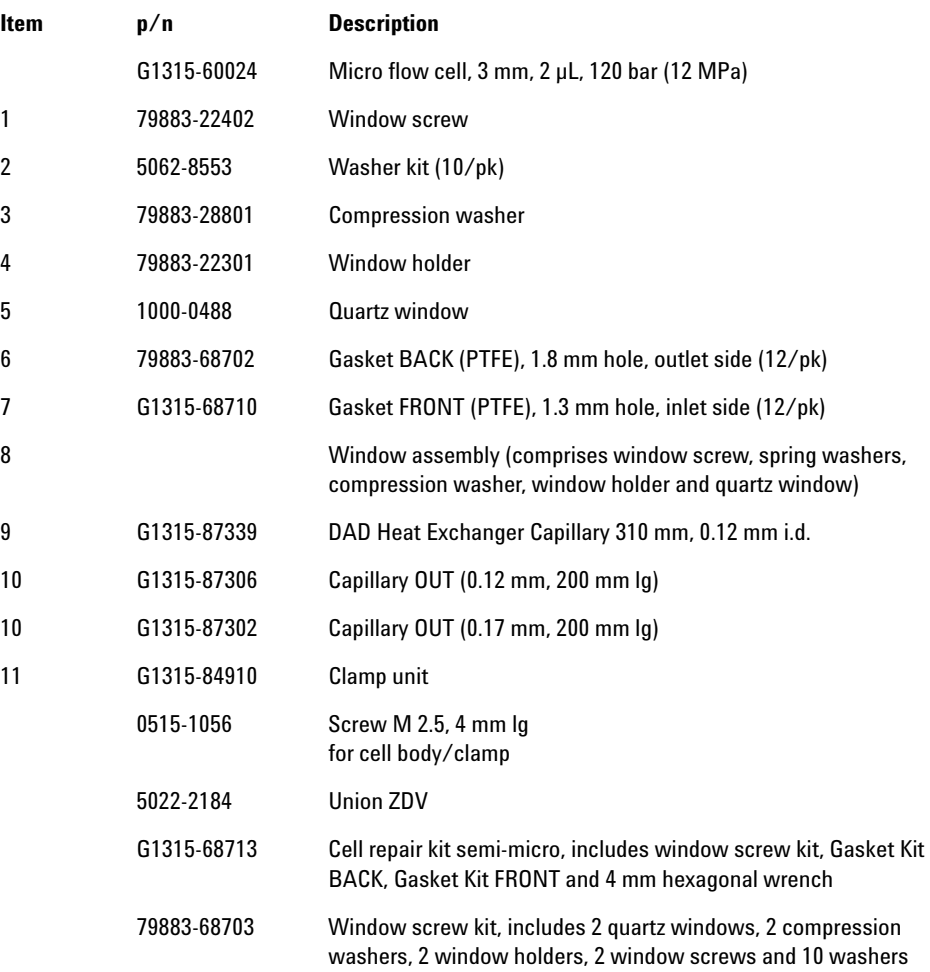

**Micro Flow Cell** 

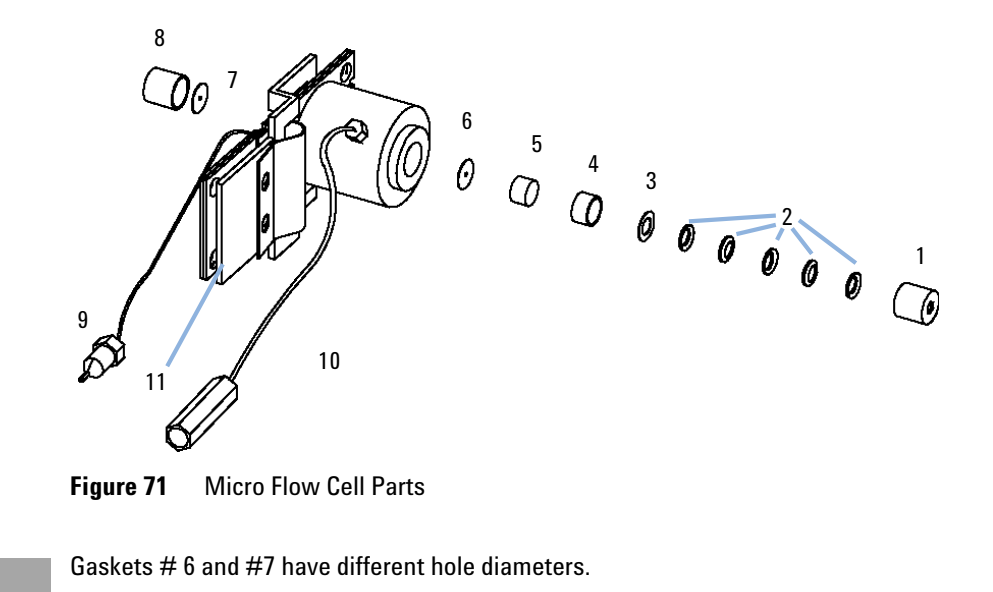

**NOTE** 

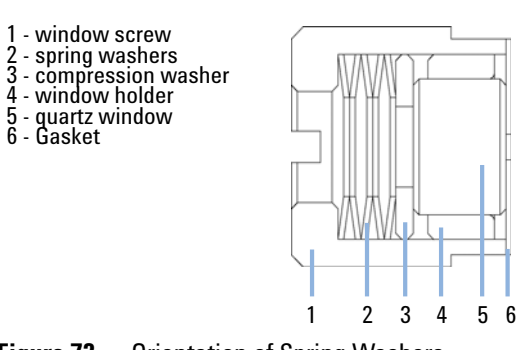

**Orientation of Spring Washers** Figure 72

**10 Parts for Maintenance Prep Flow Cell - SST**

## <span id="page-53-0"></span>**Prep Flow Cell - SST**

**NOTE** For more details on the Preparative Flow Cells refer to the technical note that comes with the flow cells.

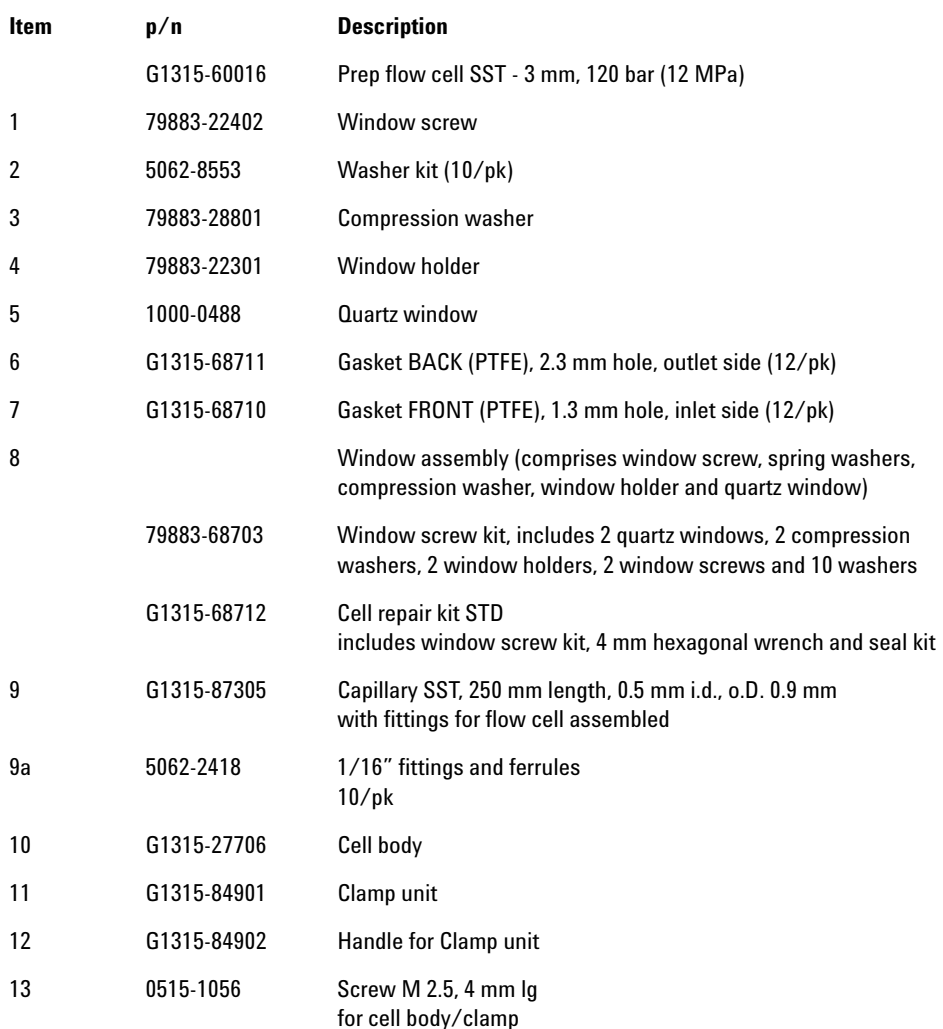

Prep Flow Cell - SST

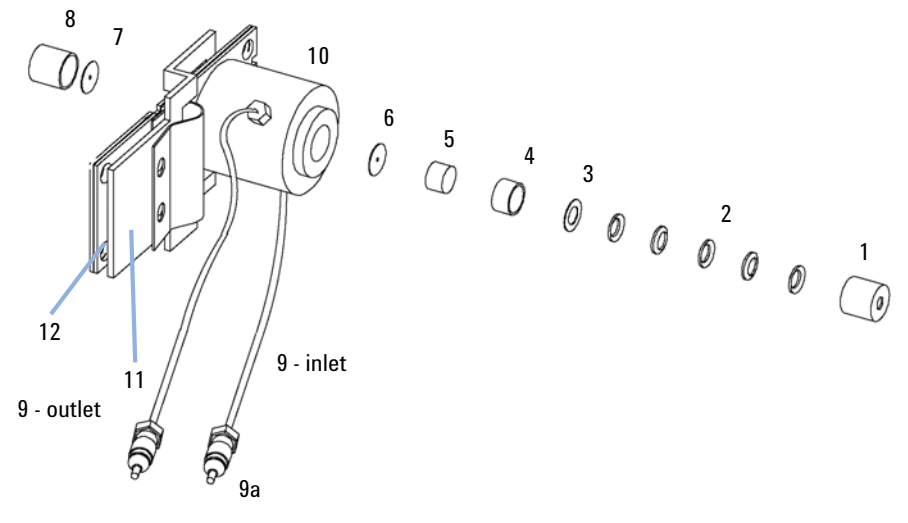

Figure 73 Prep Flow Cell - SST Parts

**NOTE** 

Gaskets # 6 and #7 have different hole diameters.

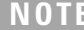

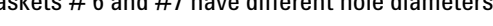

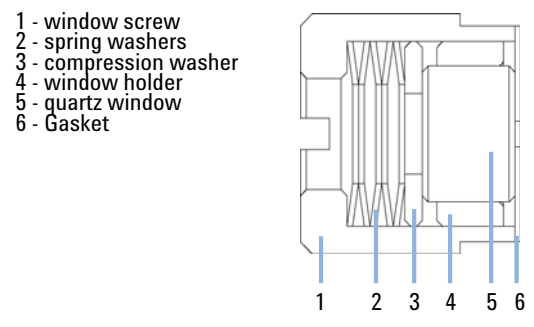

Figure 74 **Orientation of Spring Washers** 

#### **10 Parts for Maintenance Prep Flow Cell - Quartz**

### <span id="page-55-0"></span>**Prep Flow Cell - Quartz**

**NOTE** For more details on the Preparative Flow Cells refer to the technical note that comes with the flow cells.

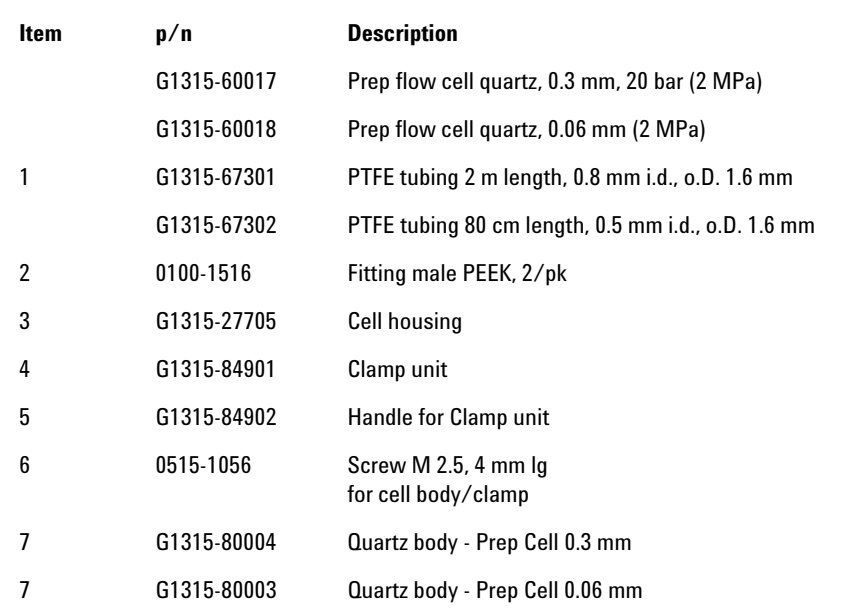

**NOTE** The flow cell comes with two tubings 0.8 mm i.d. and one 0.5 mm i.d. so that the combination at the flow cell could be either 0.8/0.8 or 0.5/0.8 (inlet/outlet).

> Standard is 0.8/0.8. Depending on the system pressure (<30 mL/min) or bandbroadening, the inlet tubing might be changed to 0.5 mm.

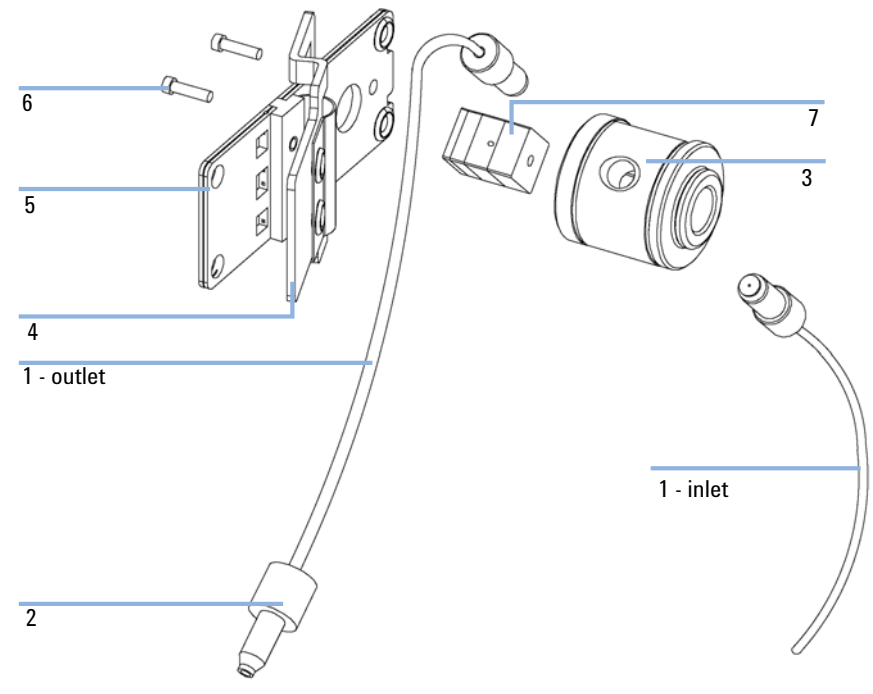

Prep Flow Cell - Quartz Parts Figure 75

### <span id="page-57-0"></span>**Nano Flow Cells**

The following kits are available:

#### **Table 21** Nano-flow cell kits

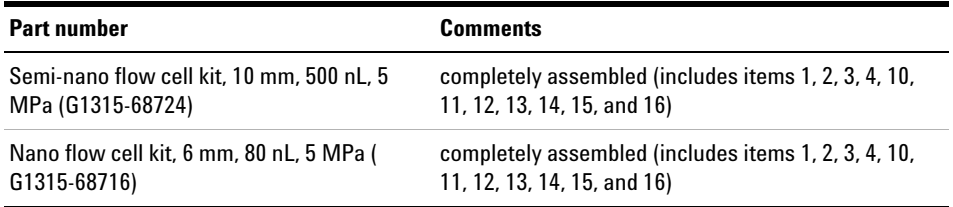

[Figure 76 on page 221](#page-58-0) shows all parts delivered with the nano- flow cell kits.

#### **Generic parts for both nano-flow cells:**

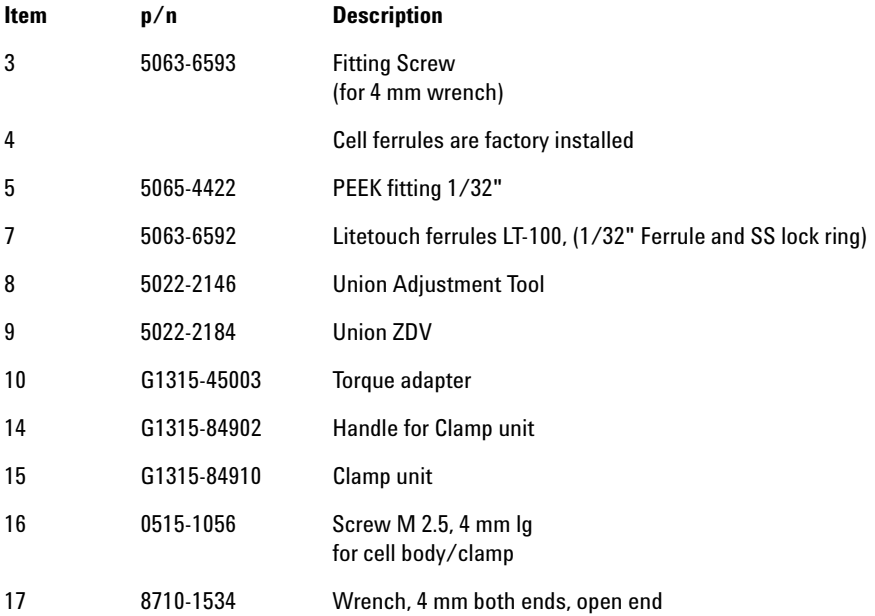

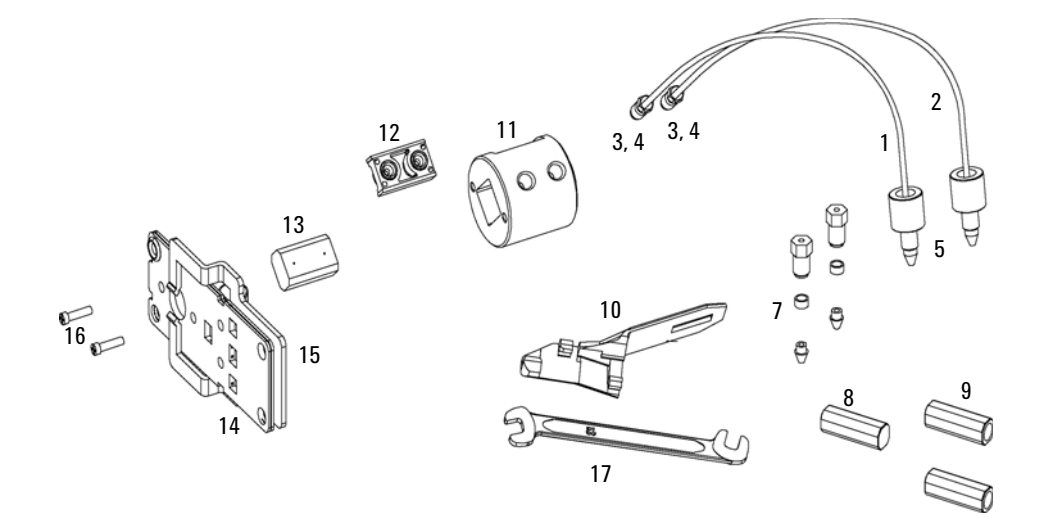

<span id="page-58-0"></span>Figure 76 **Content of kits** 

**Nano Flow Cells**

### **Specific parts for the semi-nano flow cell**

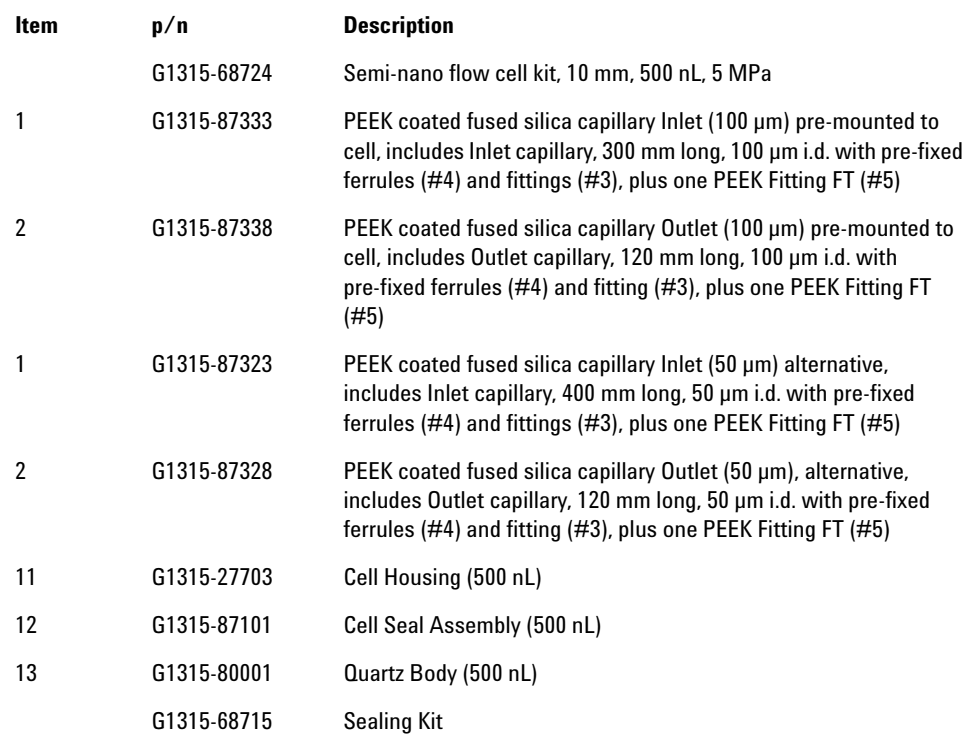

### **Specific parts for the nano flow cell**

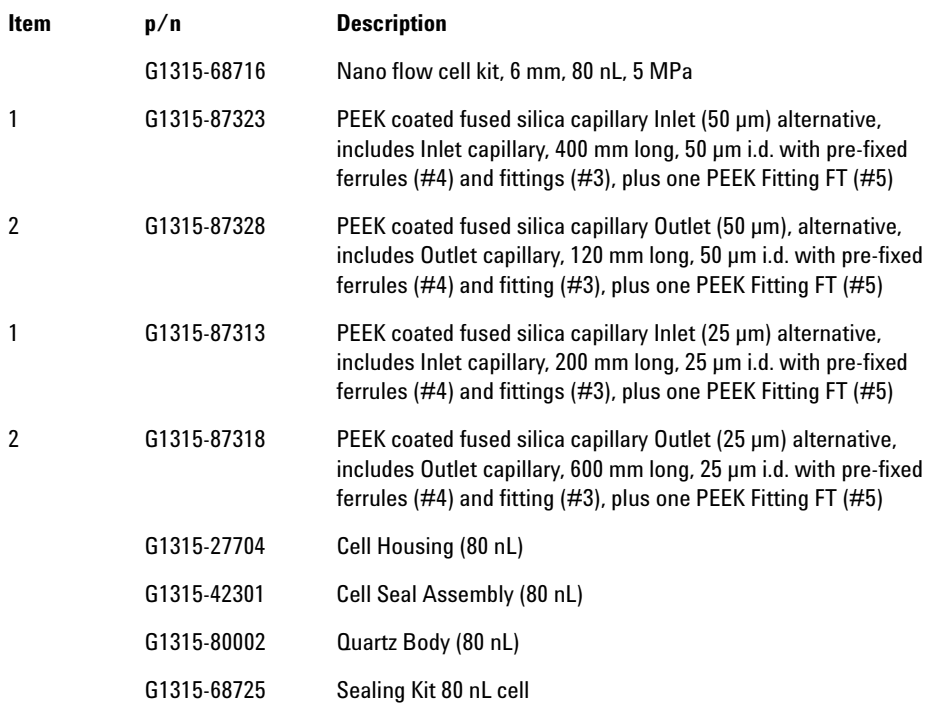

#### **10 Parts for Maintenance High Pressure Flow Cell**

# <span id="page-61-0"></span>**High Pressure Flow Cell**

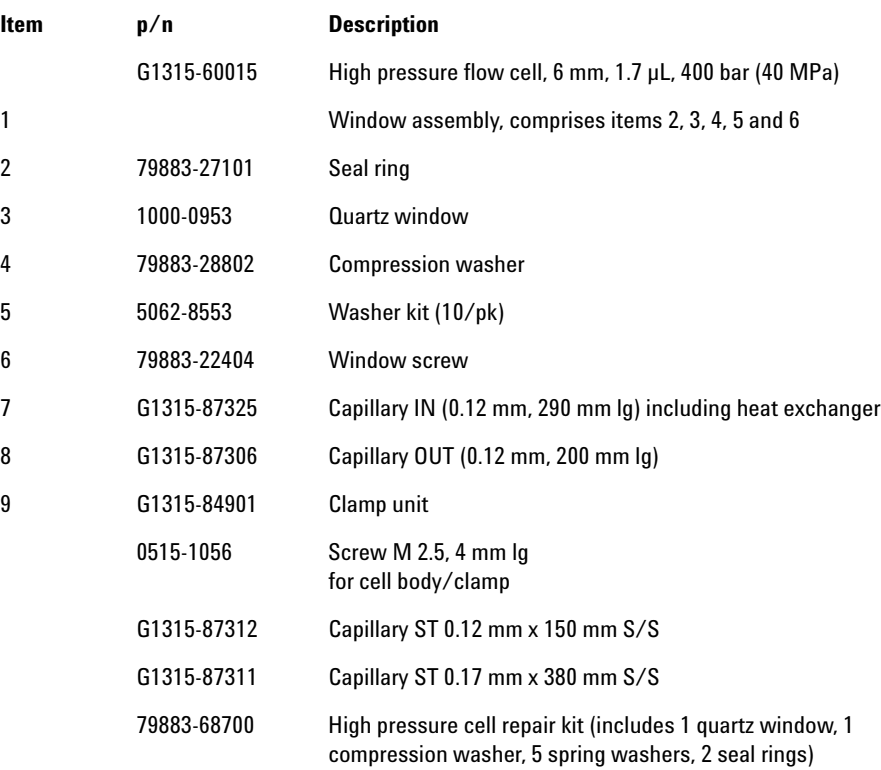

**High Pressure Flow Cell** 

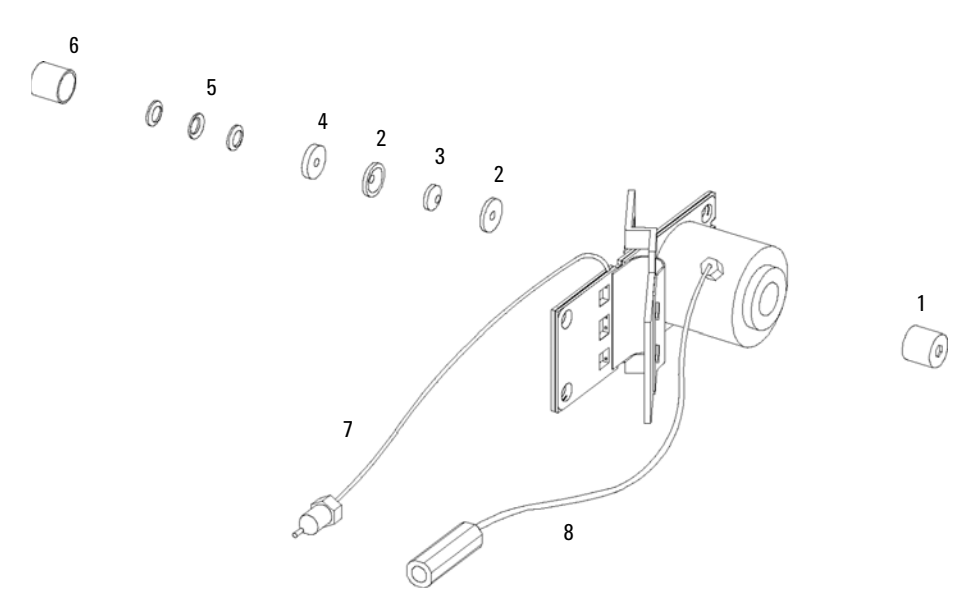

Figure 77 High pressure flow cell - parts

#### **10 Parts for Maintenance Accessory Kits**

### <span id="page-63-0"></span>**Accessory Kits**

Accessory kit (G1315- 68755) contains some accessories and tools needed for installation and repair of the module.

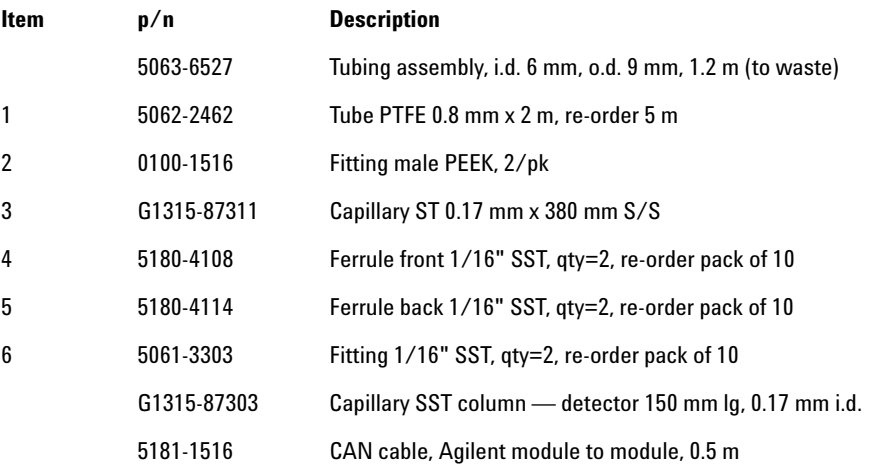

Items 4, 5 and 6 are included in kit 5062- 2418 1/16" Fittings and Ferrules (front/back) 10/PK.

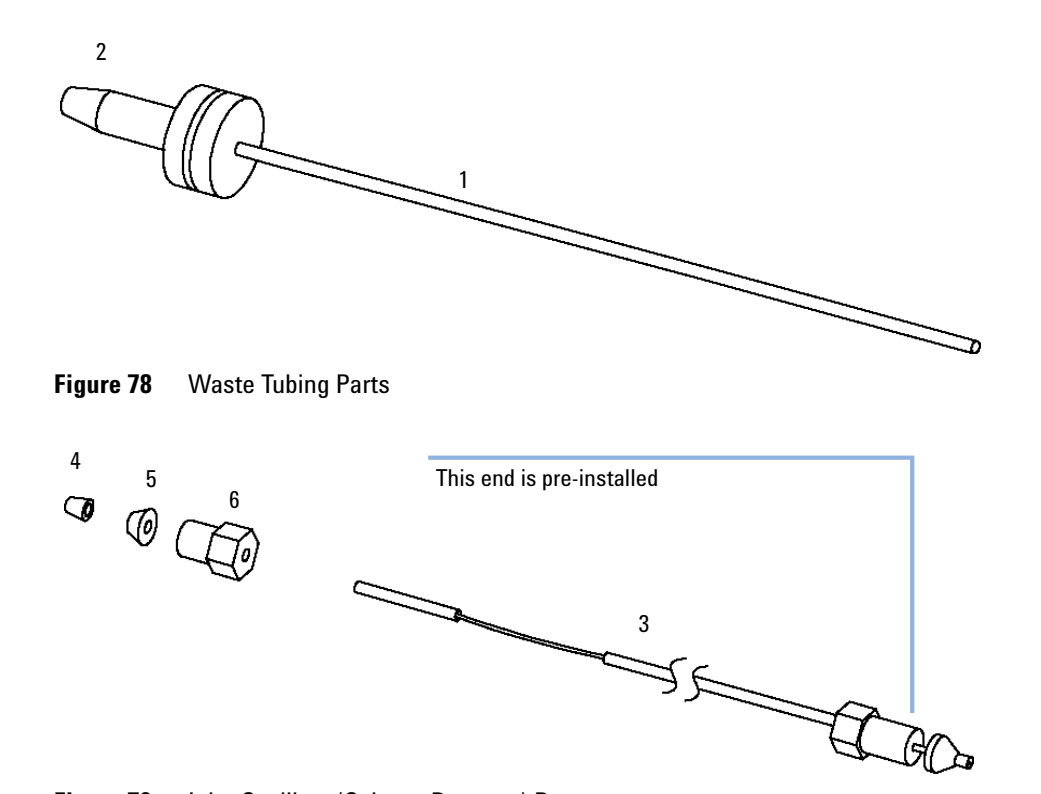

Figure 79 **Inlet Capillary (Column-Detector) Parts** 

**Accessory Kits**

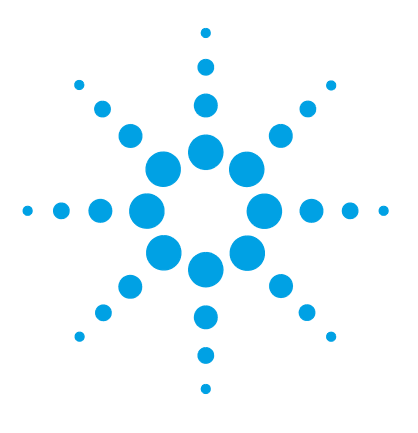

## **11 Identifying Cables**

[Cable Overview](#page-67-0) [230](#page-67-0) [Analog Cables](#page-69-0) [232](#page-69-0) [Remote Cables](#page-71-0) [234](#page-71-0) [BCD Cables](#page-74-0) [237](#page-74-0) [CAN/LAN Cables](#page-76-0) [239](#page-76-0) [Agilent 1200 module to PC](#page-77-0) [240](#page-77-0)

This chapter provides information on cables used with the Agilent 1200 Infinity Series modules.

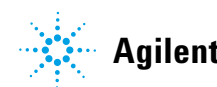

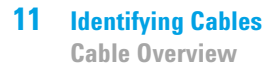

### <span id="page-67-0"></span>**Cable Overview**

**NOTE** Never use cables other than the ones supplied by Agilent Technologies to ensure proper<br>functionality and compliance with orfaty or EMC requlations functionality and compliance with safety or EMC regulations.

### **Analog cables**

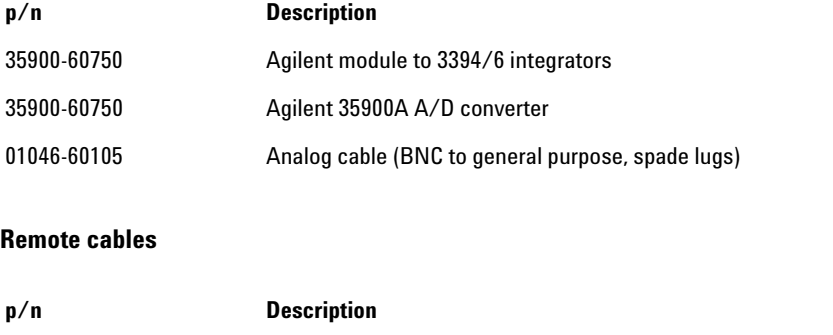

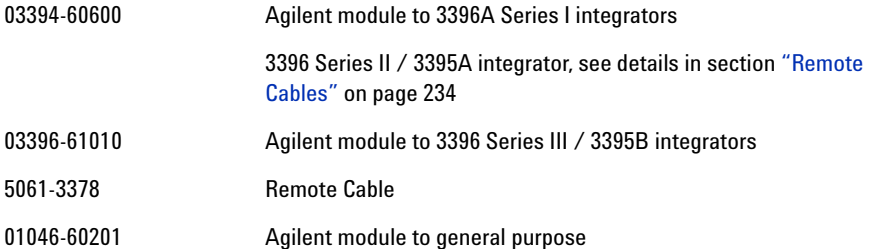

#### **BCD cables**

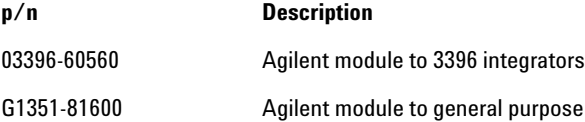

### **CAN cables**

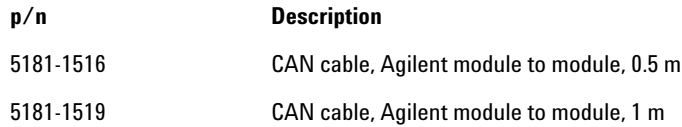

#### **LAN cables**

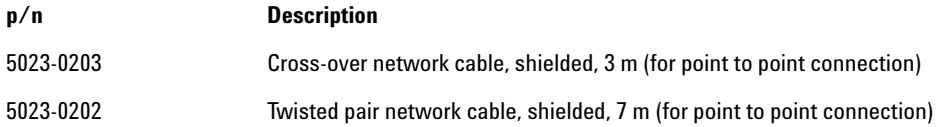

#### **RS-232 cables**

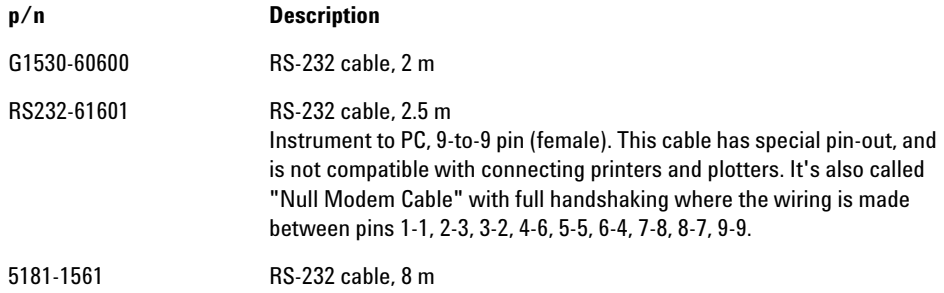

### <span id="page-69-0"></span>**Analog Cables**

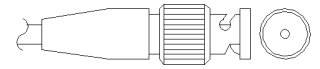

One end of these cables provides a BNC connector to be connected to Agilent modules. The other end depends on the instrument to which connection is being made.

### **Agilent Module to 3394/6 Integrators**

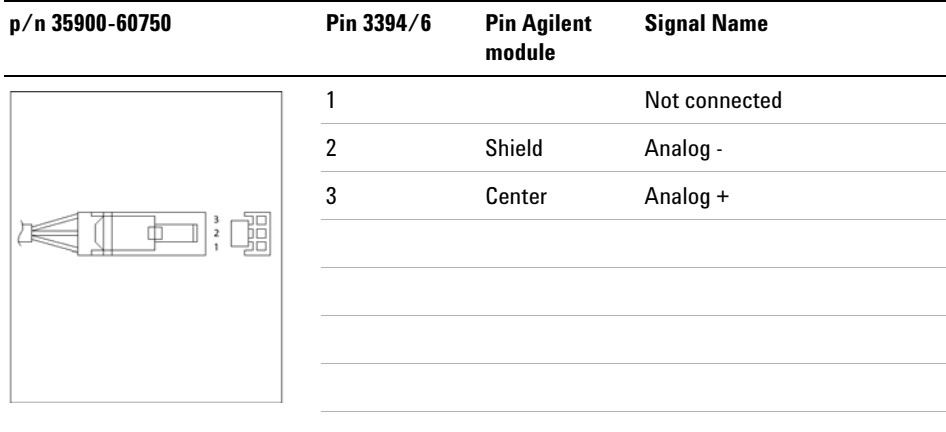

### **Agilent Module to BNC Connector**

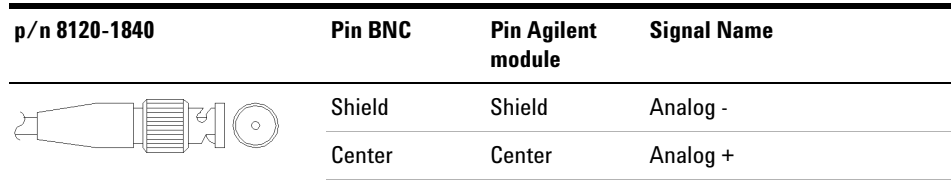

### **Agilent Module to General Purpose**

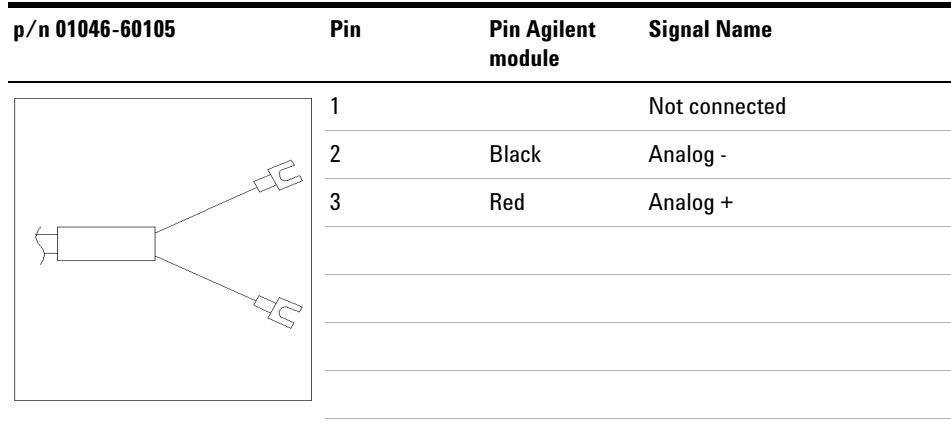

### <span id="page-71-0"></span>**Remote Cables**

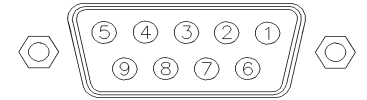

One end of these cables provides a Agilent Technologies APG (Analytical Products Group) remote connector to be connected to Agilent modules. The other end depends on the instrument to be connected to.

#### **Agilent Module to 3396A Integrators**

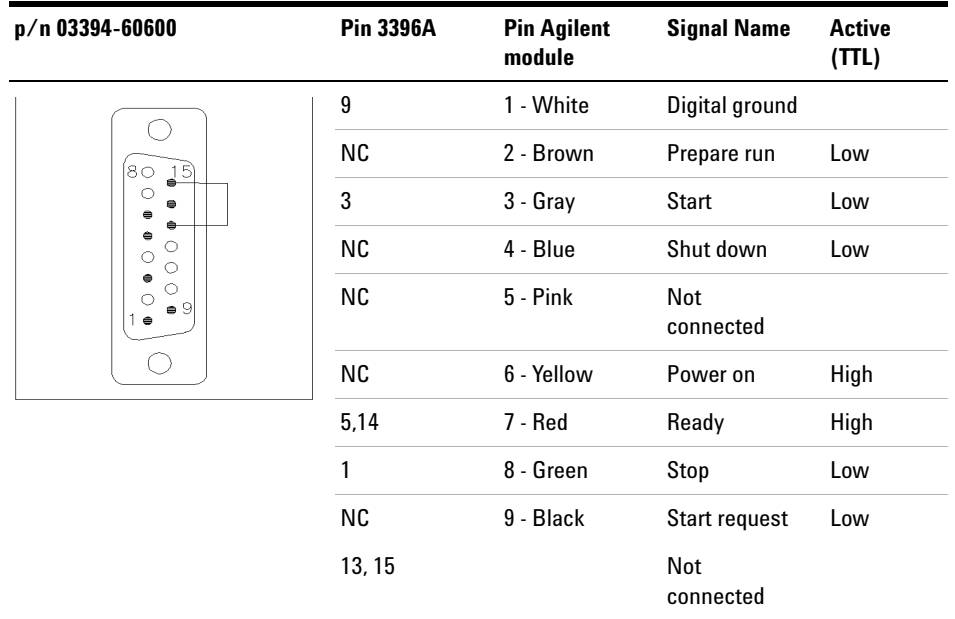

### **Agilent Module to 3396 Series II / 3395A Integrators**

Use the cable Agilent module to 3396A Series I integrators (03394- 60600) and cut pin #5 on the integrator side. Otherwise the integrator prints START; not ready.
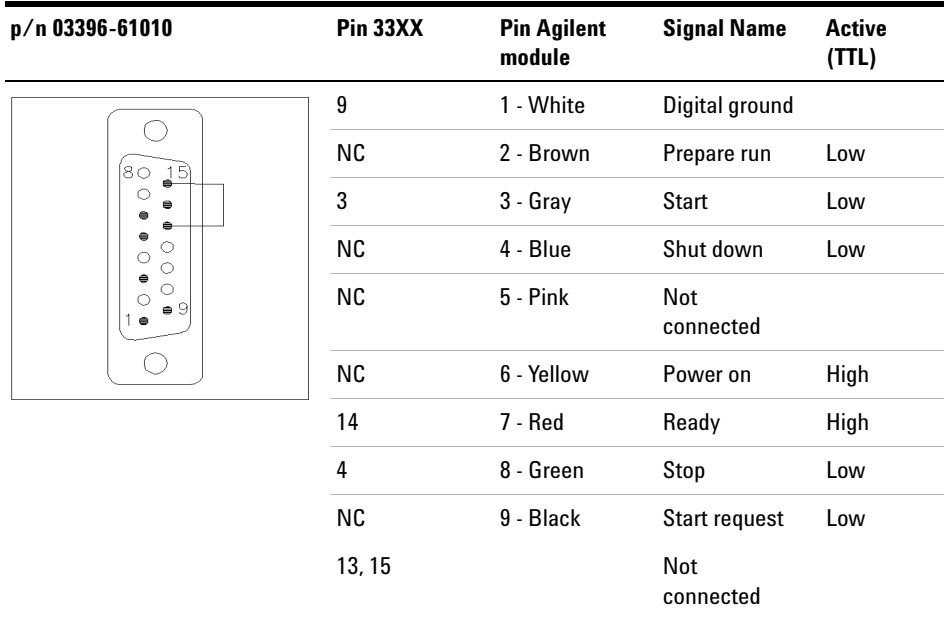

### **Agilent Module to 3396 Series III / 3395B Integrators**

### **Agilent Module to Agilent 35900 A/D Converters**

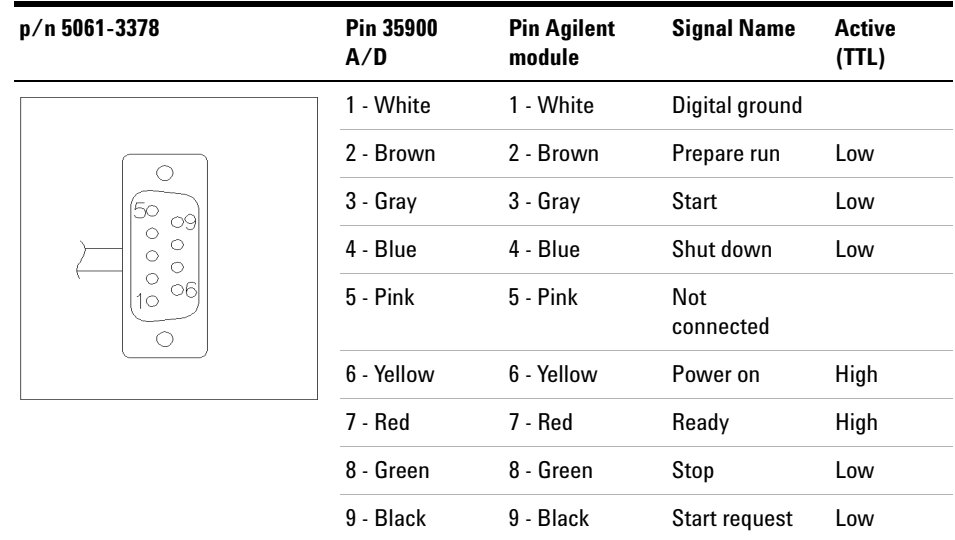

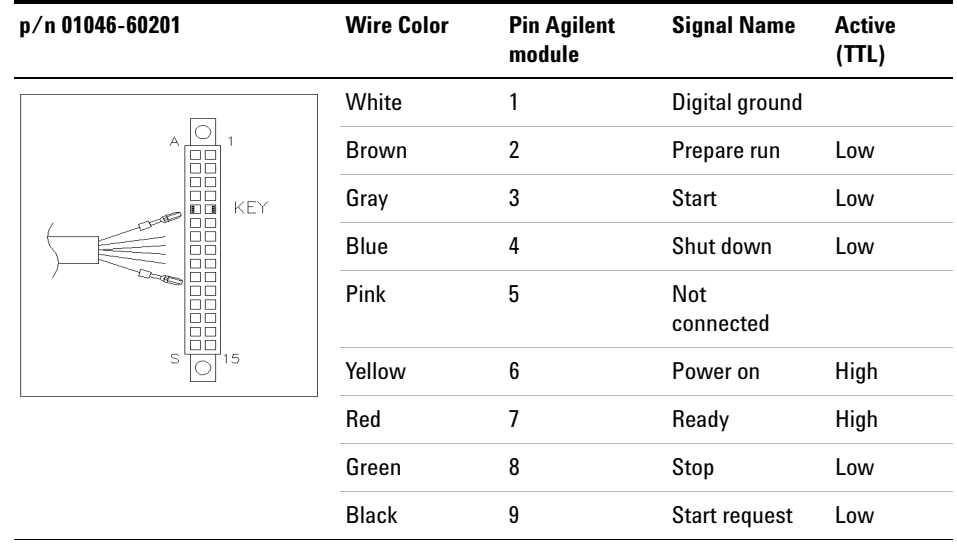

## **Agilent Module to General Purpose**

## **BCD Cables**

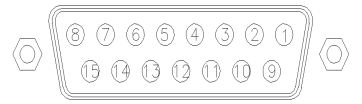

One end of these cables provides a 15- pin BCD connector to be connected to the Agilent modules. The other end depends on the instrument to be connected to

### **Agilent Module to General Purpose**

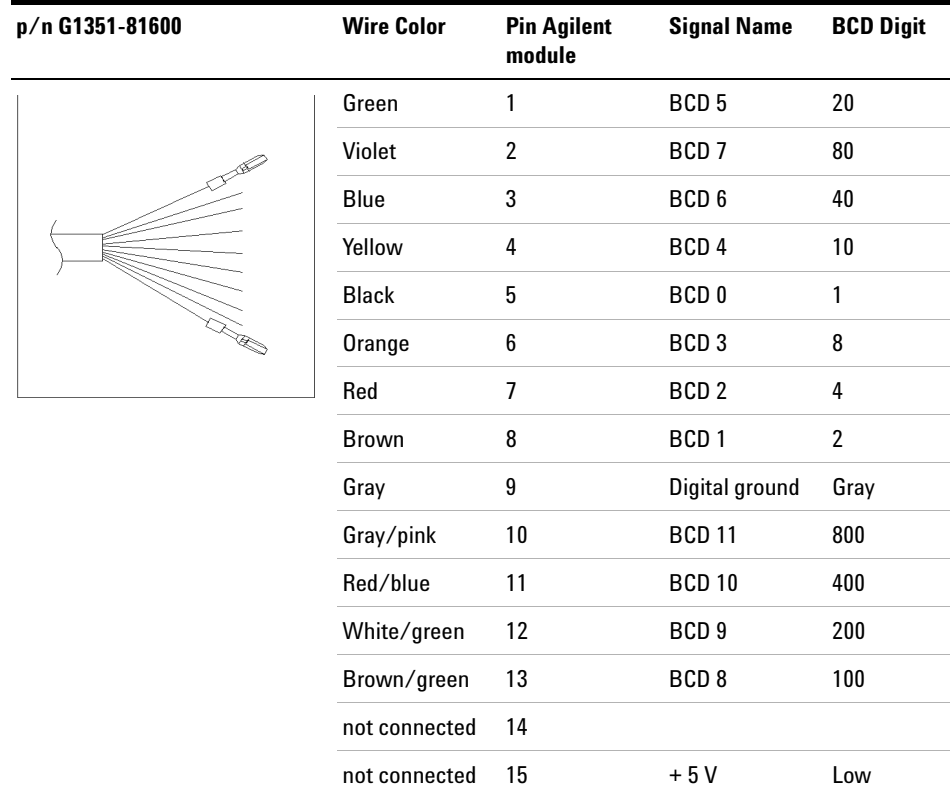

## **Agilent Module to 3396 Integrators**

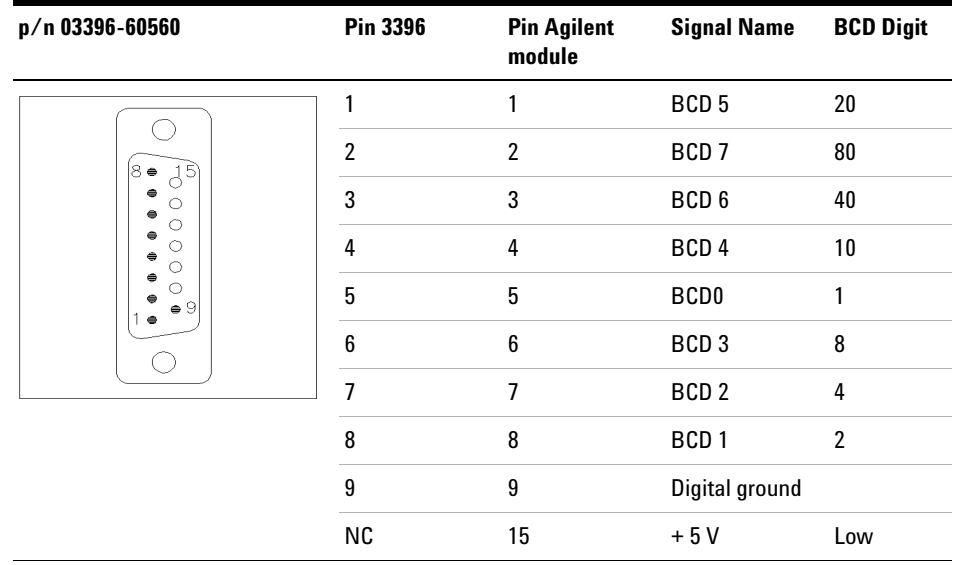

## **CAN/LAN Cables**

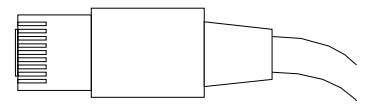

Both ends of this cable provide a modular plug to be connected to Agilent modules CAN or LAN connectors.

#### **CAN Cables**

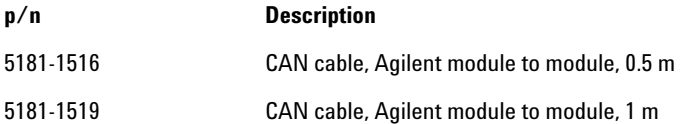

### **LAN Cables**

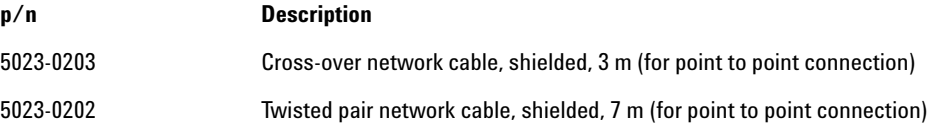

### **11 Identifying Cables**

**Agilent 1200 module to PC**

# **Agilent 1200 module to PC**

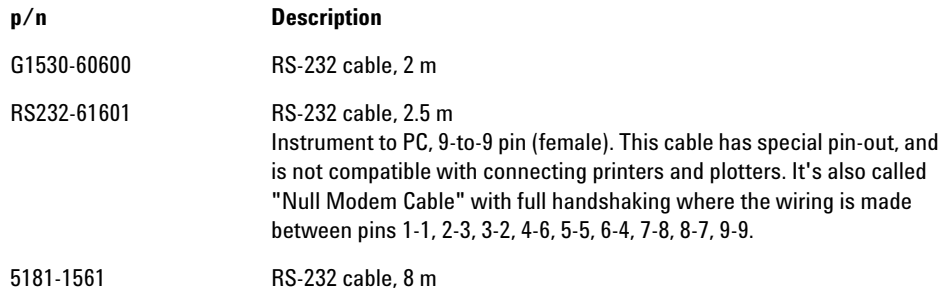